# Altivar 21

User's manual

Modbus

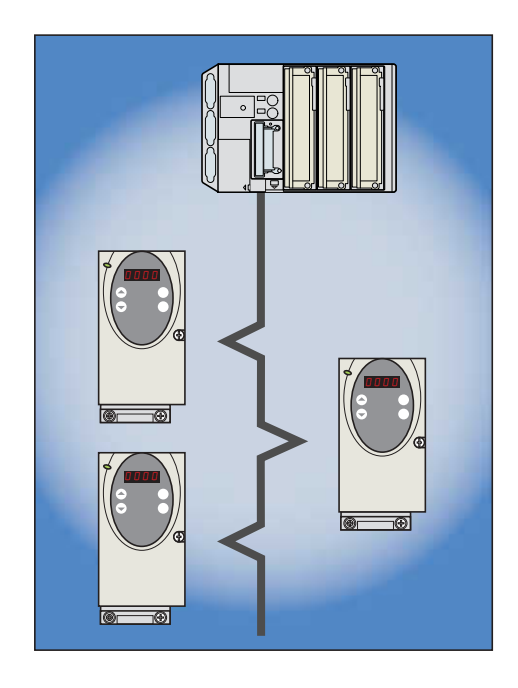

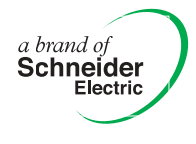

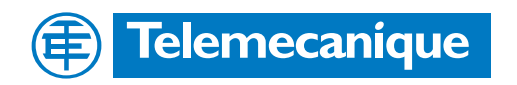

## **Contents**

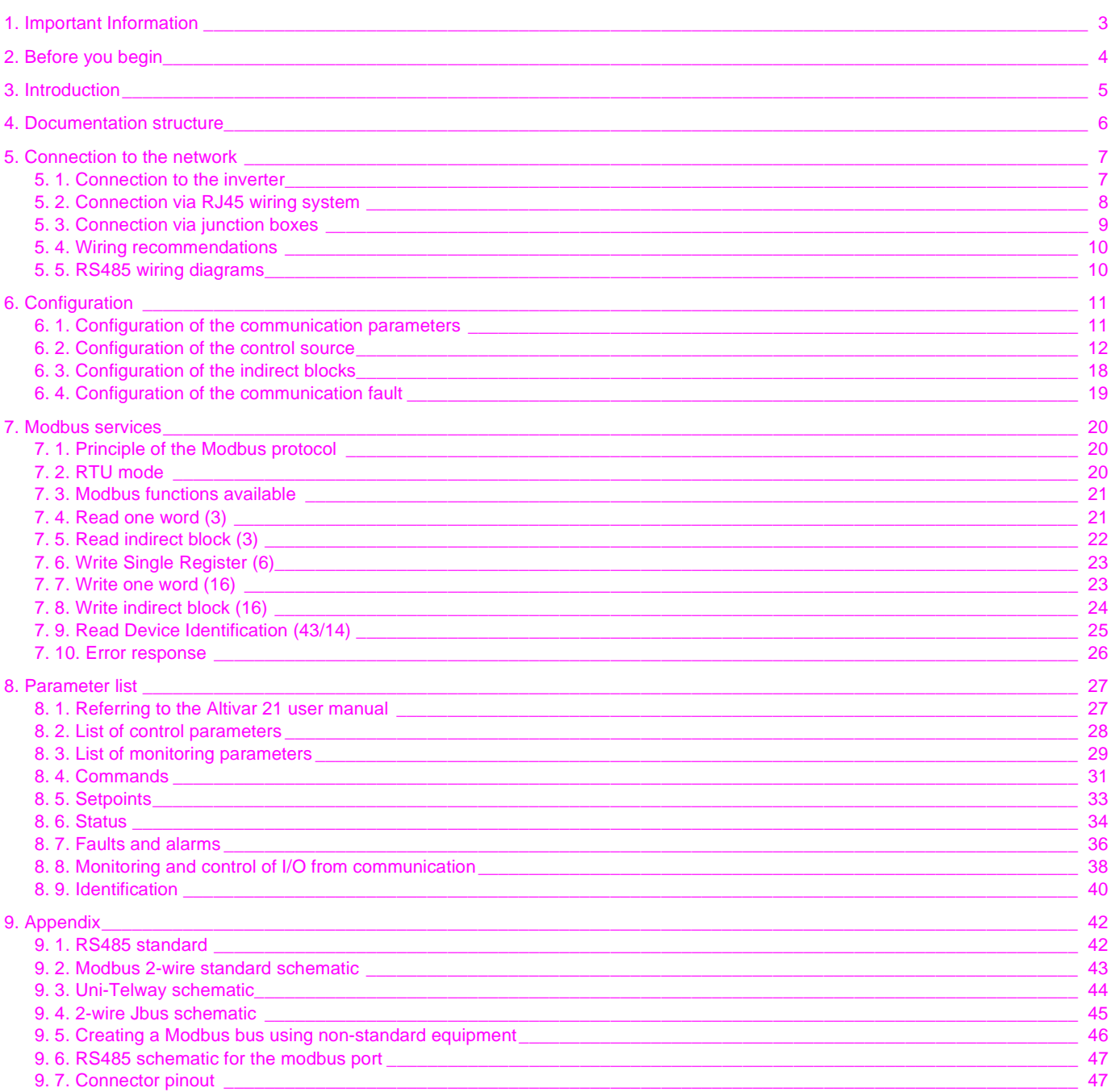

While every precaution has been taken in the preparation of this document, Schneider Electric SA assumes no liability for any omissions or errors it may contain, nor for any damages resulting from the application or use of the information herein.

The products and options described in this document may be changed or modified at any time, either from a technical point of view or in the way they are operated. Their<br>description can in no way be considered contractual.

## <span id="page-2-0"></span>**1. Important Information**

#### **NOTICE**

Read these instructions carefully, and look at the equipment to become familiar with the device before trying to install, operate, or maintain it. The following special messages may appear throughout this documentation or on the equipment to warn of potential hazards or to call attention to information that clarifies or simplifies a procedure.

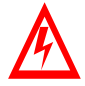

The addition of this symbol to a Danger or Warning safety label indicates that an electrical hazard exists, which will result in personnal if the instruction are not followed.

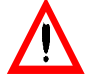

This is the safety alert symbol. It is used to alert you to potential personal injury hazards. Obey all safety messages that follow this symbol to avoid possible injury or death.

#### **DANGER** Δ

DANGER indicates an imminently hazardous situation, which, if not avoided, **will result** in death, serious injury, or equipment damage.

# **WARNING**

Warning indicates a potentially hazardous situation, which, if not avoided, **can result** in death, serious injury, or equipment damage.

# **A CAUTION**

CAUTION indicates a potentially hazardous situation, which, if not avoided, **can result** in injury or equipment damage.

#### **PLEASE NOTE**

Electrical equipment should be serviced only by qualified personnel. No responsibility is assumed by Schneider Electric for any consequences arising out of the use of this material. This document is not intended as an instruction manual for untrained persons. © 2006 Schneider Electric. All Rights Reserved.

<span id="page-3-0"></span>**Read and understand these instructions before performing any procedure with this inverter, in order to completely and correctly utilize excellent performance of this unit.**

Besides this user manual, you will find in the chapter "Documentation structure" which manuals we advice you to read to develop software communicating with Altivar 21.

If you need support, please contact our sales offices.

After reading this instruction manual, please keep it handy for future reference

# **DANGER**

#### **HAZARDOUS VOLTAGE**

- Read and understand the Installation Manual before installing or operating the Altivar 21 inverter. Installation, adjustment, repair, and maintenance must be performed by qualified personnel.
- The user is responsible for compliance with all international and national electrical standards in force concerning protective grounding of all equipment.
- Many parts of this variable speed drive, including the printed circuit cards, operate at the line voltage. DO NOT TOUCH. Use only electrically insulated tools.
- DO NOT touch unshielded components or terminal strip screw connections with voltage present.
- DO NOT short across terminals PA and PC or across the DC bus capacitors.
- Install and close all the covers before applying power or starting and stopping the inverter.
- Before servicing the variable speed drive
- Disconnect all power
	- Place a "DO NOT TURN ON" label on the variable speed drive disconnect.
- Lock the disconnect in the open position.
- Disconnect all power including external control power that may be present before servicing the inverter. WAIT 15 MINUTES to allow the DC bus capacitors to discharge. Then follow the DC bus voltage measurement procedure given in the Installation Manual to verify that the DC voltage is less than 45 VDC. The inverter LEDs are not accurate indicators of the absence of DC bus voltage.

**Electric shock will result in death or serious injury.**

# **A** CAUTION

#### **DAMAGED EQUIPMENT**

Do not install or operate any inverter that appears damaged.

Failure to follow this instruction can result in injury or equipment damage.

<span id="page-4-0"></span>Thank you for purchasing the Altivar 21 inverter equipped with an embedded Modbus port.

The present guide contains information about the installation of the Altivar 21 inverter on a Modbus network and describes the Modbus services available.

By using the Modbus port of the Altivar 21, data communication can be made with a PLC, a host computer or other devices via a Modbus network.

Data exchanges give access to all Altivar 21 functions:

- Control (start, stop, reset, setpoint),
- Monitoring (status, current, voltage, thermal state...),
- Diagnostics (alarms),
- Settings,
- Configuration.

The communication port has an RJ45 connector for the connection to the network. At the physical layer, it supports 2-wire RS485 and transmission speed at 9600 or 19200 bps.

4 Modbus functions are available:

- 3 (16#03) Read Holding Registers
- 6 (16#06) Write Single Register
- 16 (16#10) Write Multiple Registers
- 43/14 (16#2B/0E) Read Device Identification

Function 3 has a restricted implementation:

- with length 1 ("Read one word"), it permits to read any parameter of the inverter, one by one.
- with lengths 2 to 5 ("Read indirect block"), it permits to read a particular block of 2 to 5 indirect parameters. These 5 parameters can be configured through the operation panel to relevant monitoring parameters.

Function 16 has a restricted implementation:

- with length 1 ("Write one word"), it permits to write any writable parameter of the inverter, one by one.
- with length 2 ("Write indirect block"), it permits to write a particular block of 2 indirect parameters. These 2 parameters can be configured through the operation panel to relevant control parameters.

#### <span id="page-5-0"></span> $\blacksquare$  **Modbus ATV21 manual**

This manual describes:

- Connection to the network,
- Configuration of the communication-related parameters,
- Modbus services supported,
- Parameter list (additional to the ATV21 user manual).

You will also find important information in other Altivar 21 technical documents. They are available on the Web site www.telemecanique.com and on the CDROM delivered with each inverter:

## $\blacksquare$  **ATV21 user manual**

This manual describes:

- How to assemble the inverter,
- How to connect the inverter,
- The functions and the parameters of the inverter,
- How to use the operation panel.

You will find in this manual the address and possible values of the parameters of the inverter.

Note: In both manuals, the address of the parameters is named "Communication number" and coded in hexadecimal (16 #).

## <span id="page-6-1"></span><span id="page-6-0"></span>**5. 1. Connection to the inverter**

Connection accessories should be ordered separately (please consult our catalogues).

Connect the RJ45 cable connector to the Modbus connector.

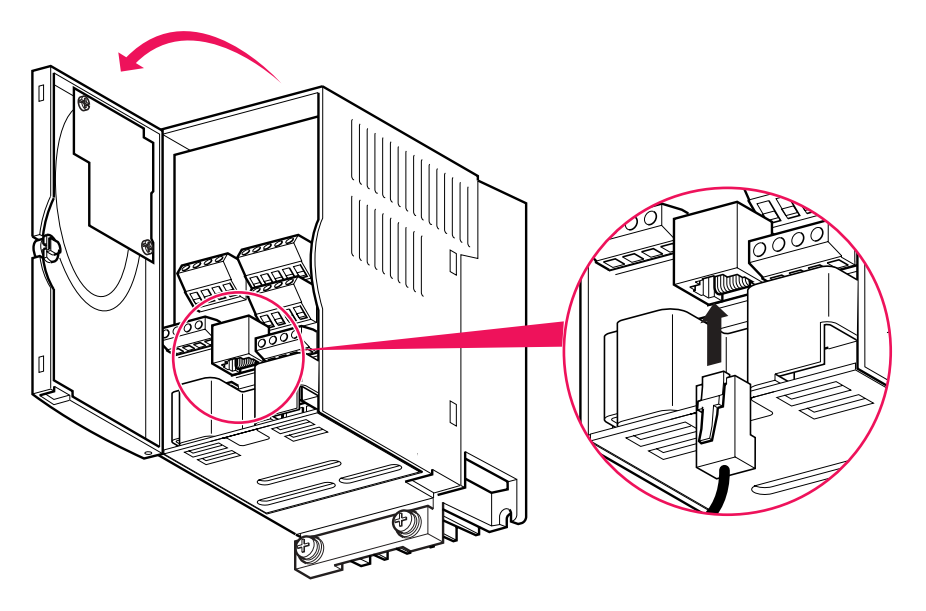

**Pin out of the Modbus connector** View from underneath

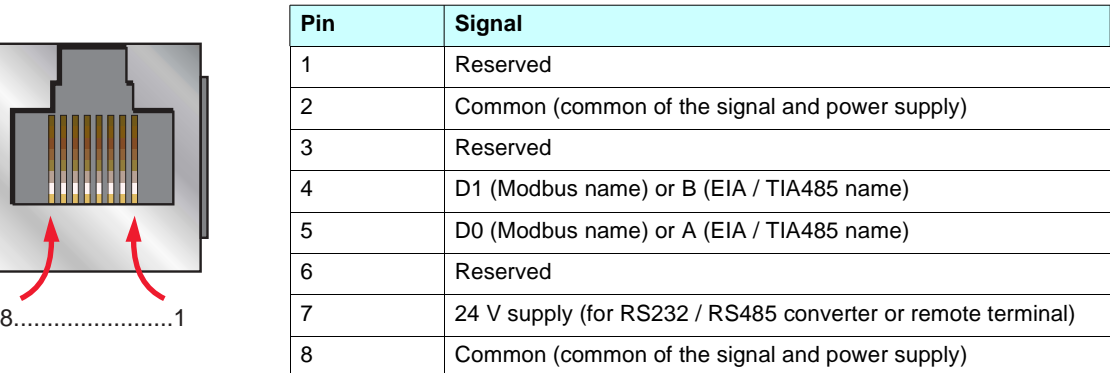

# **WARNING**

#### DAMAGED EQUIPMENT

Use wiring cables or taps that connect only signals D0, D1 and common. Refer to Telemecanique catalogue or to "5.2 Connection via RJ45 wiring system". Failure to follow this instruction can result in injury or equipment damage.

# **WARNING**

#### DAMAGED DEVICE

If a converter or a terminal is connected to the RJ45 connector using the power supply on pin 7 and 8, check that the voltage (24V) of this power supply is compatible with the converter or the terminal. Failure to follow this instruction can result in injury or device damage.

## <span id="page-7-0"></span>**5. 2. Connection via RJ45 wiring system**

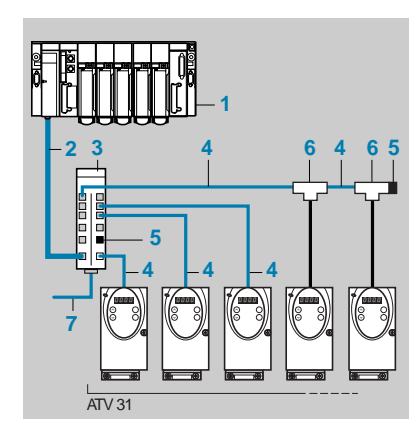

- **1** Master (PLC, PC or gateway)
- **2** Modbus cable depending on the type of master (see table)
- **3** Modbus splitter block **LU9 GC3**
- 4 Modbus drop cables VW3 A8 306 Ree
- **5** Line terminators **VW3 A8 306 RC**
- **6** Modbus T-junction boxes VW3 A8 306 TF $\bullet$  (with cable)
- **7** Modbus cable (to another splitter block) **TSX CSA**p**00**

#### ■ Connection accessories

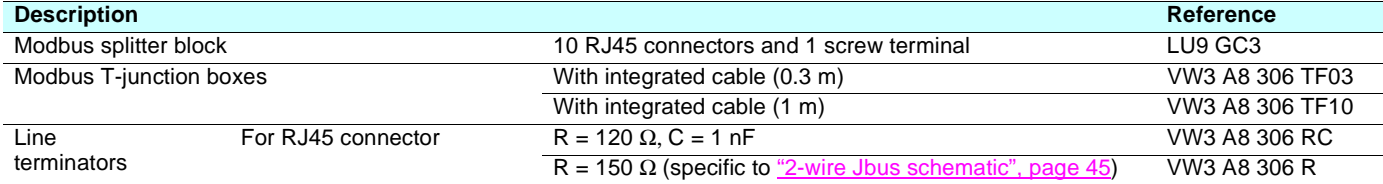

#### ■ Connecting cables

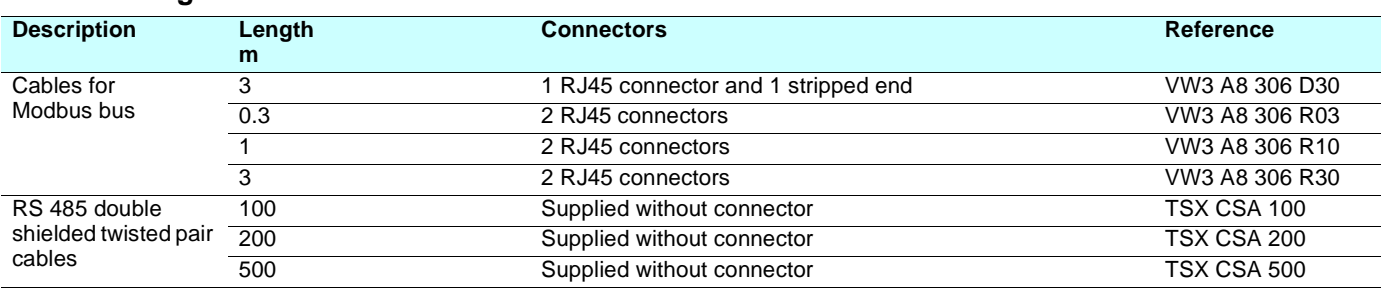

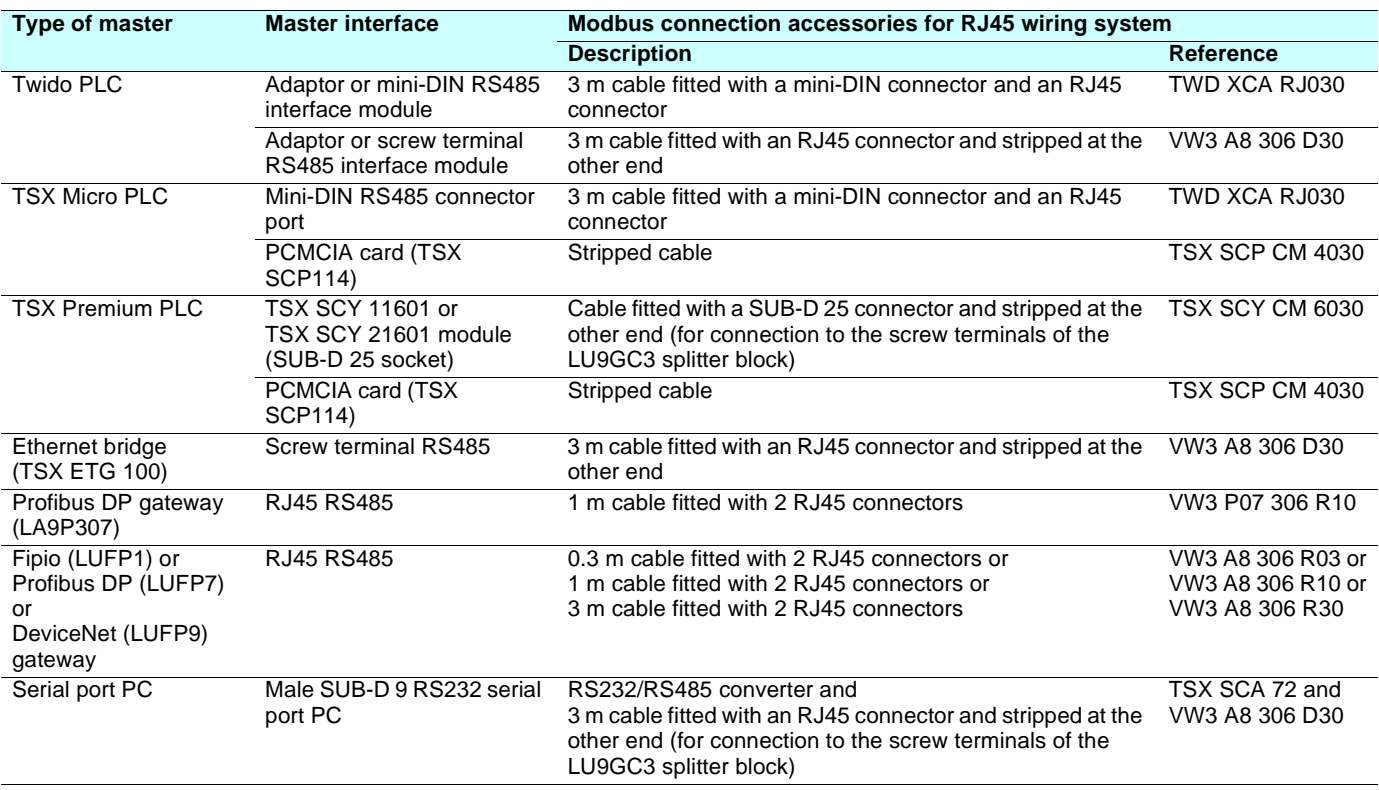

## <span id="page-8-0"></span>**5. 3. Connection via junction boxes**

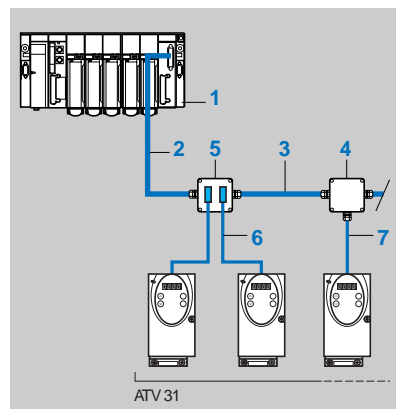

- **1** Master (PLC, PC or communication module)
- **2** Modbus cable depending on the type of master
- **3** Modbus cable **TSX CSA**p**00**
- **4** Junction box **TSX SCA 50**
- **5** Subscriber sockets **TSX SCA 62**
- **6** Modbus drop cables **VW3 A8 306**
- **7** Modbus drop cable **VW3 A8 306 D30**

#### ■ Connection accessories

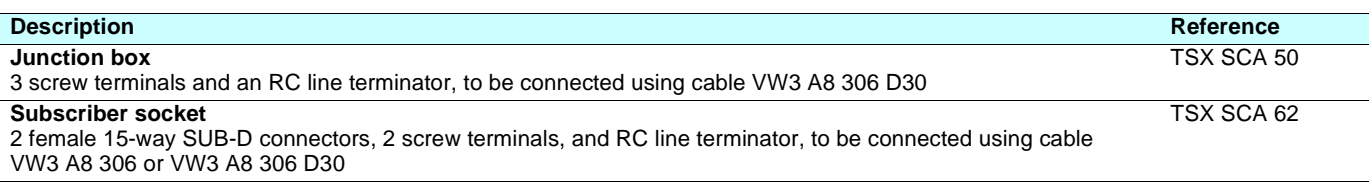

#### ■ Connecting cables

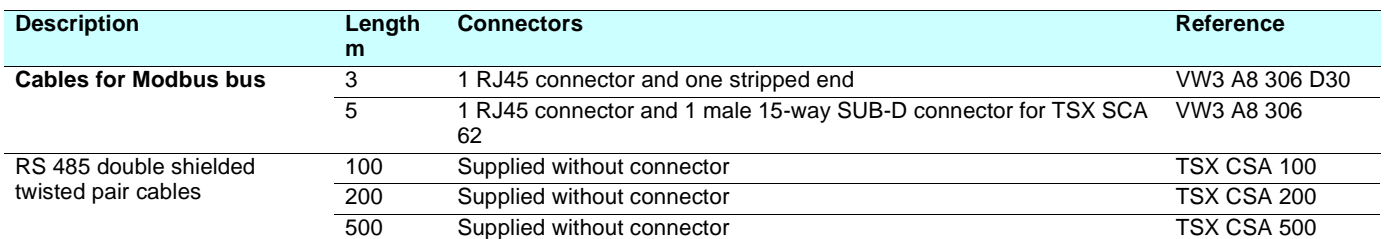

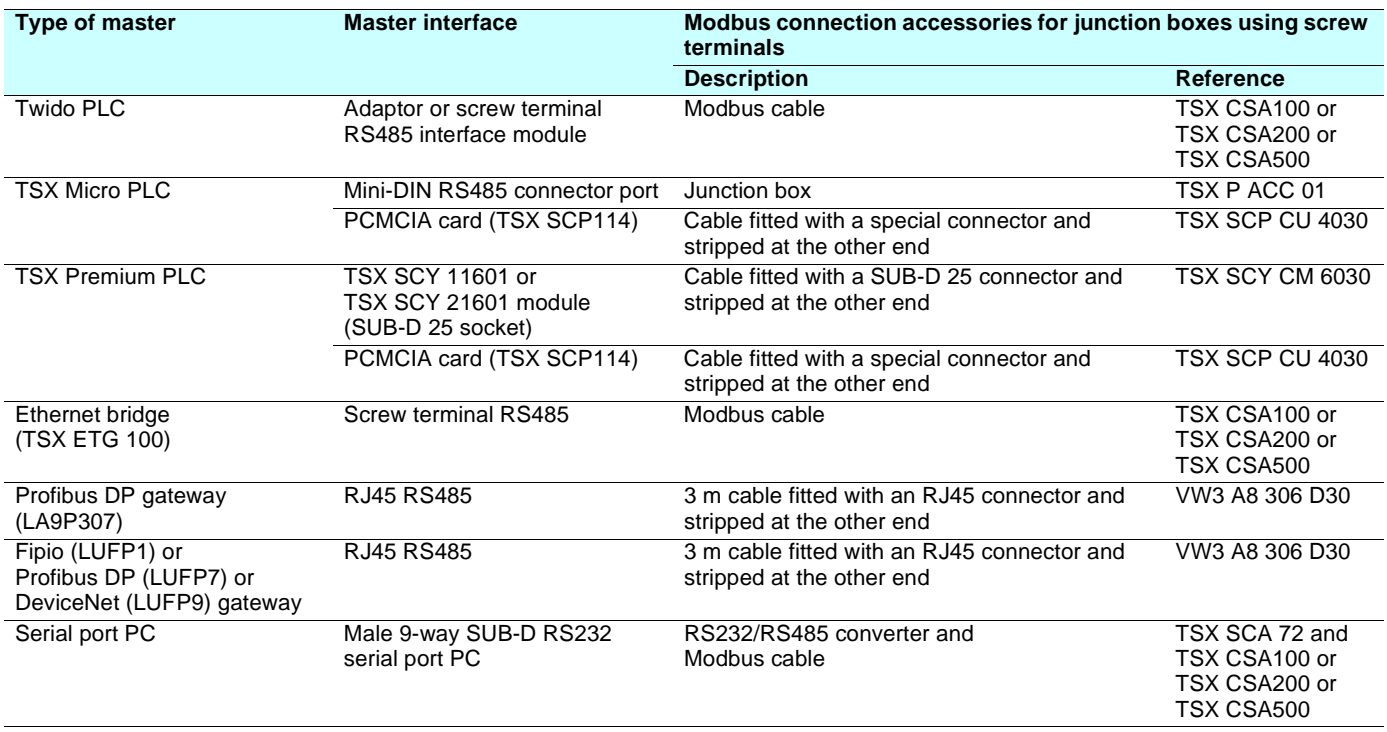

## <span id="page-9-0"></span>**5. 4. Wiring recommendations**

- Use Telemecanique-approved cables and wiring accessories to ensure good transmission quality (matched impedance, immunity, shielding connection, etc.).
- Keep the Modbus cable away from the power cables (30 cm minimum).
- Be sure to cross the Modbus cable and the power cables at right angles.
- Whenever possible, connect the bus cable shielding to the protective ground, e.g., to the ground of each device if this ground is connected to the protective ground.
- Install a line terminator at both ends of the line.
- Ensure the correct line polarization.

For more information, please refer to the technical publication "Electromagnetic compatibility EMC - Practical installation guidelines" (deg999gb.pdf). You can download this manual from Telemecanique web site www.telemecanique.com.

## <span id="page-9-1"></span>**5. 5. RS485 wiring diagrams**

The characteristics and accessories mentioned in this section comply with the Modbus standard : "Modbus over serial line - Specification and implementation guide". Other non-Modbus-standard RS485 wiring diagrams are possible. Please see the Appendix for further information.

The latest generation of Telemecanique devices conform to Modbus (2-wire RS485).

Main characteristics:

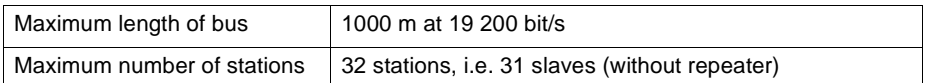

<span id="page-10-0"></span>The settings of communication-related parameters can be changed from the operation panel or from Modbus (PLC, computer or controller).

Note that there are two types of parameters: parameters whose settings take effect immediately after the setting and parameters whose settings do not take effect until the inverter is turned back on or reset. In the table below, these 2 types are mentioned in the column "valid" by "After setting" and "After reset".

## <span id="page-10-1"></span>**6. 1. Configuration of the communication parameters**

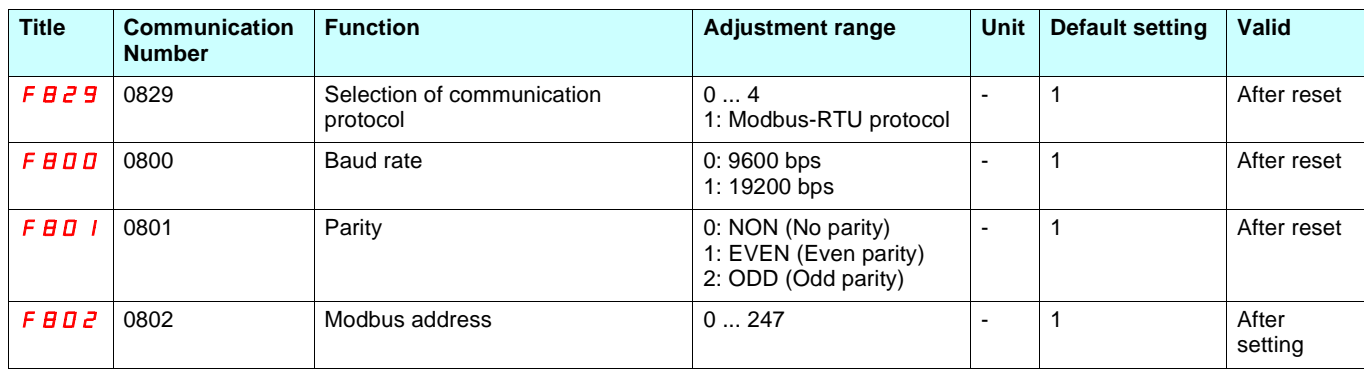

Notes:

• Baud rate and parity bit should be uniform inside the same network.

• Modbus address should not be duplicate inside the same network.

## <span id="page-11-0"></span>**6. 2. Configuration of the control source**

The inverter can receive commands and setpoint from the Modbus network or from the terminals (F, R, RES, VIA, VIB).

In the default configuration, both commands and setpoint come from the terminals.

The LOC/REM key of the operation panel is always available to switch the control to the operation panel.

The inputs F, R or RES can be configured to switch the control from the Modbus network to the terminals.

Different usual possibilities are described in the chapters below:

- Control from the Modbus network,
- Control from the terminals, monitoring from the Modbus network,
- Control from the Modbus network or the terminals, switched via Modbus,
- Command from the Modbus network, setpoint from the Modbus network or the terminals switched to by a logic input.

Refer to these examples.

#### ■ Control by the Modbus network

The commands and the setpoint come from the Modbus network. The signals wired on the terminals are ignored.

The LOC/REM key is always valid.

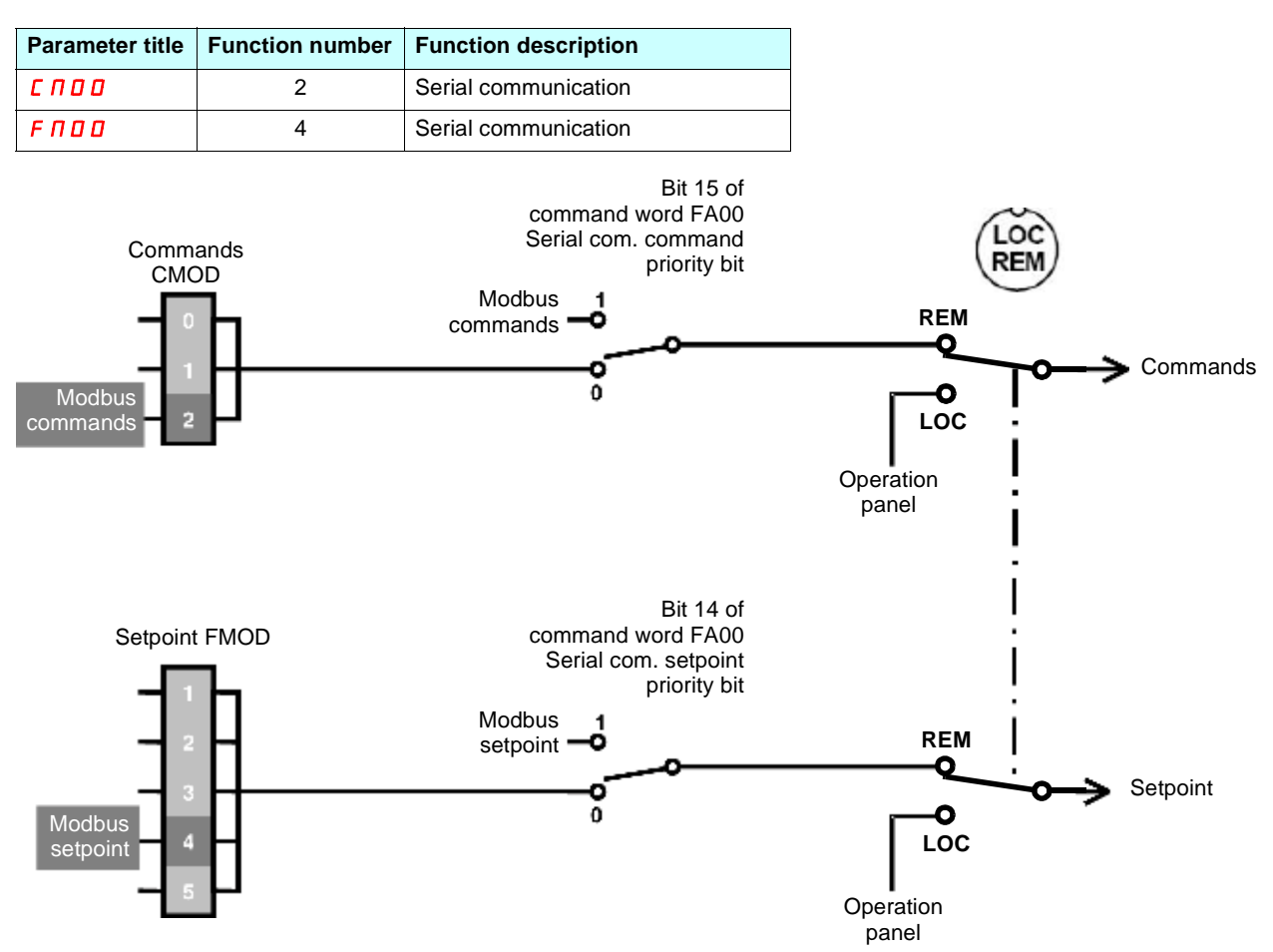

#### ■ Control by the terminals, monitoring by the Modbus network

The commands and the setpoint come from the terminals. The inverter is monitored via the Modbus network.

The LOC/REM key is always valid.

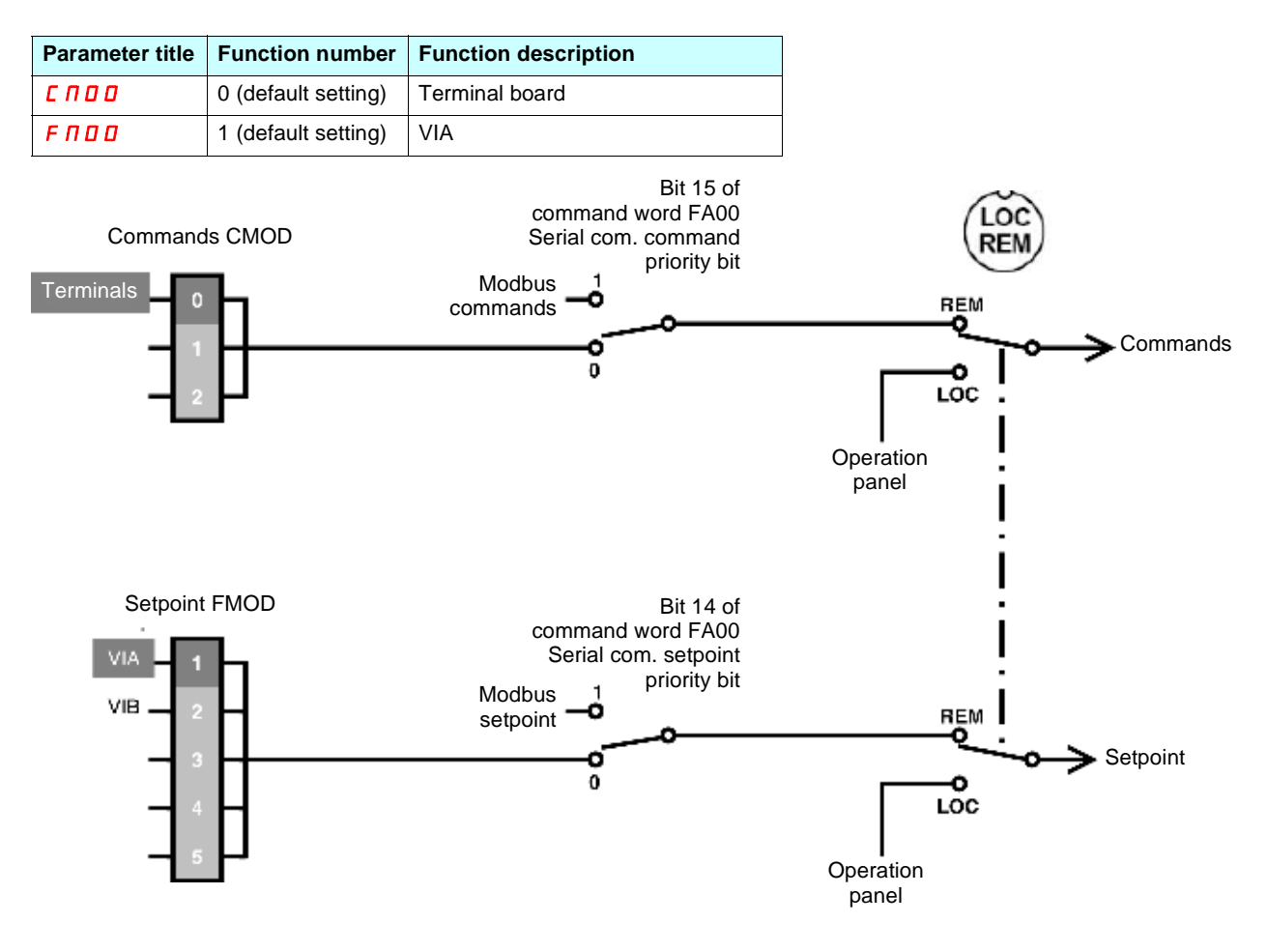

#### ■ Control by the Modbus network or the terminals, switched via Modbus

The commands come from the terminals if bit 15 of the command word (FA00) is "OFF" (value 0). The commands come from the Modbus network if bit 15 of the command word (FA00) is "enabled" (value 1).

The setpoint comes from the terminals if bit 14 of the command word (FA00) is "OFF" (value 0). The setpoint comes from the Modbus network if bit 14 of the command word (FA00) is "enabled" (value 1).

The LOC/REM key is always valid.

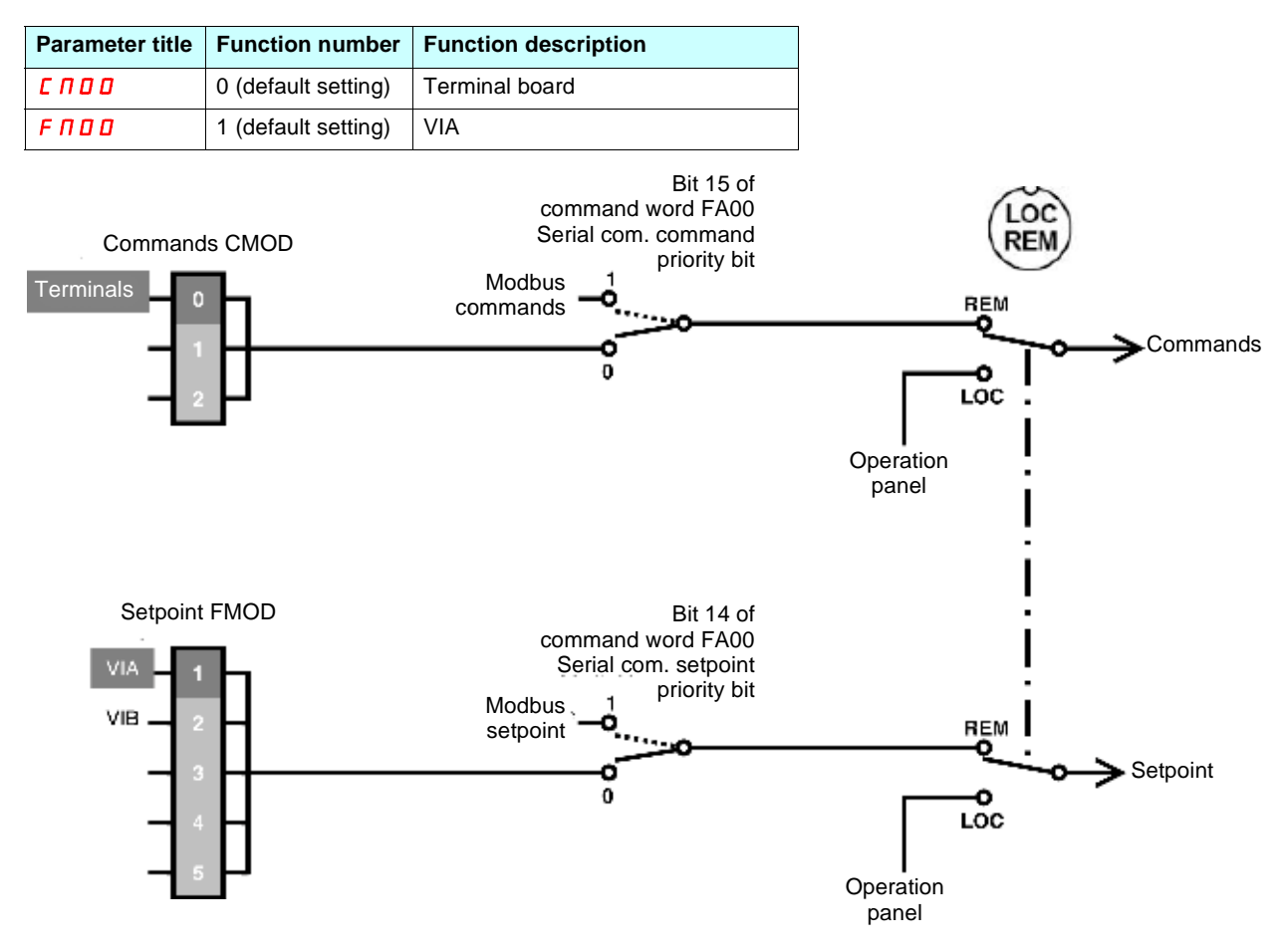

### ■ Control by the Modbus network or the terminals switched to by a logic input

The commands and the setpoint come from the Modbus network if logic input R is OFF. Th commands and the setpoint come from the terminals if logic input R is ON. The function SC/LC (or CPCA) is assigned to the logic input R.

The LOC/REM key is always valid.

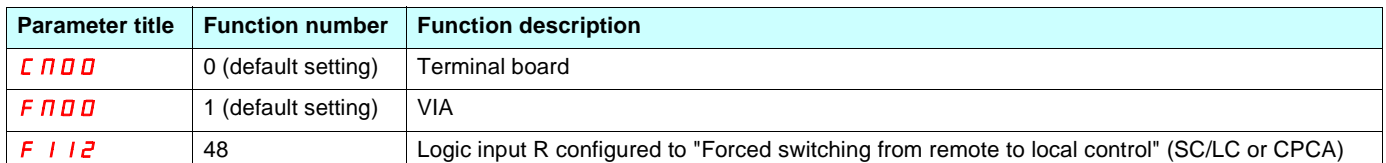

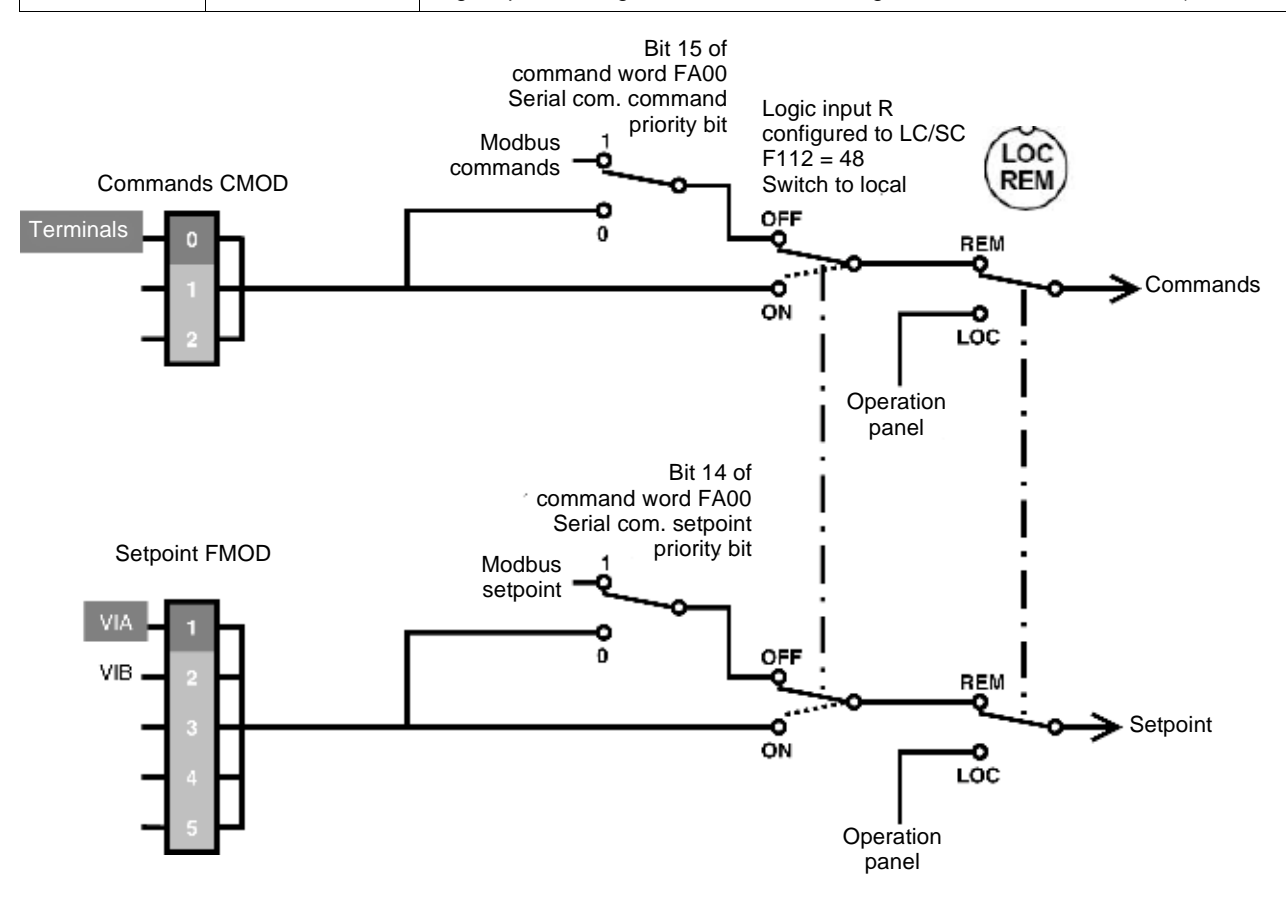

#### ■ Command by the Modbus network, setpoint by the Modbus network or the terminals switched to **by a logic input**

The commands always come from the Modbus network.

The setpoint comes from the Modbus network if logic input R is OFF. The setpoint comes from the terminals if logic input R is ON. The function FCHG is assigned to the logic input R.

The LOC/REM key is always valid.

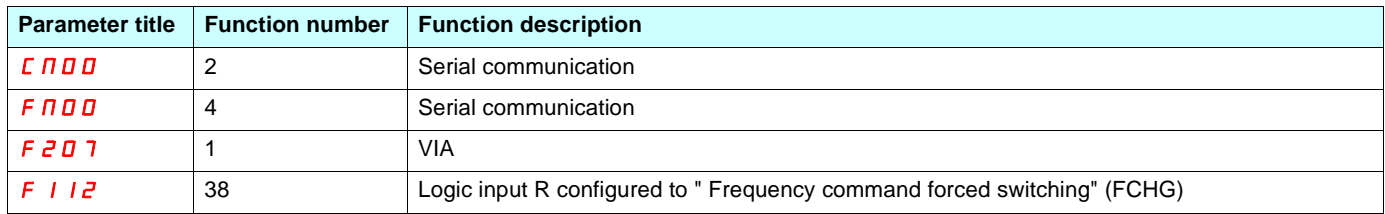

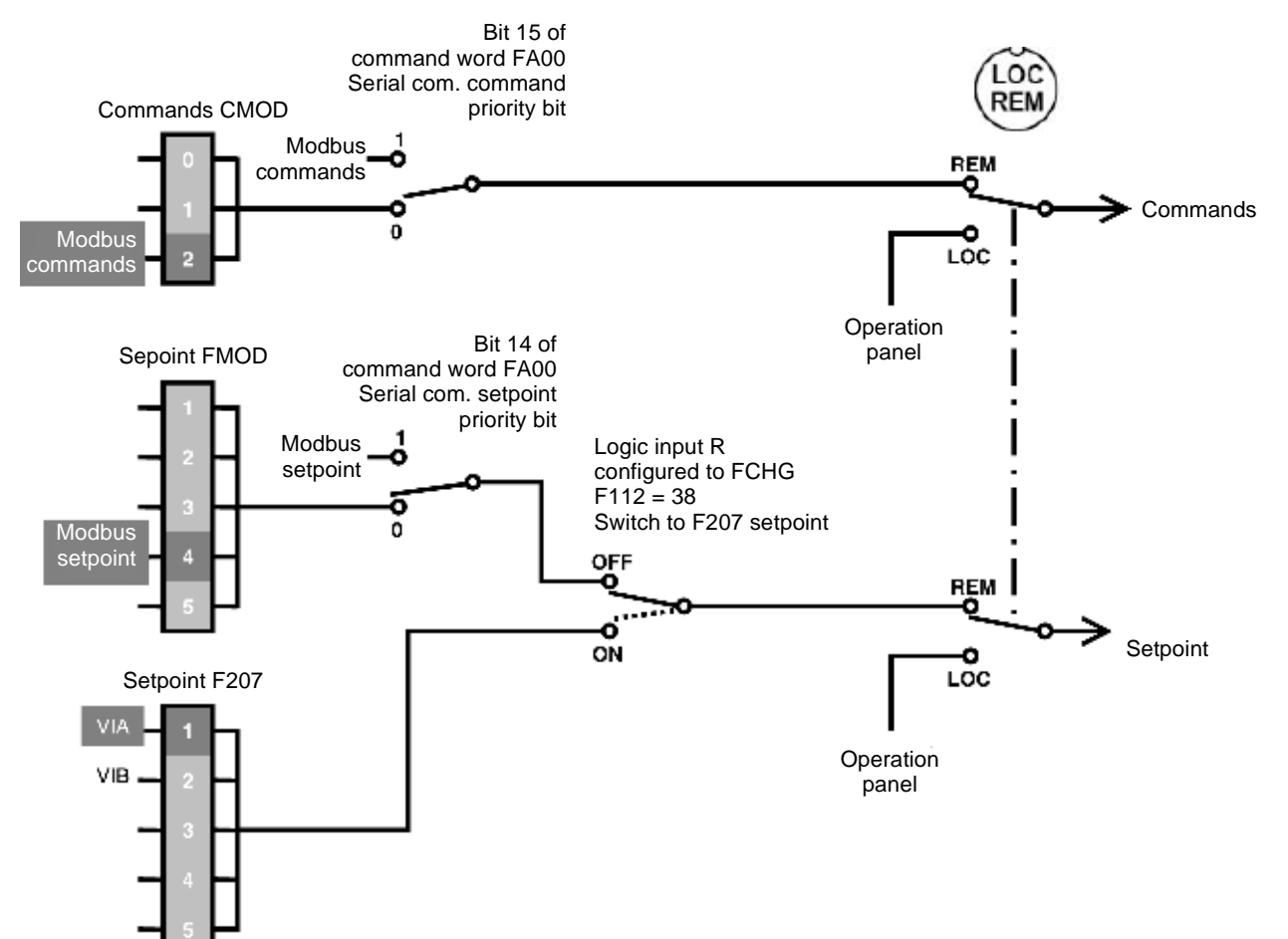

### ■ Complete control diagram

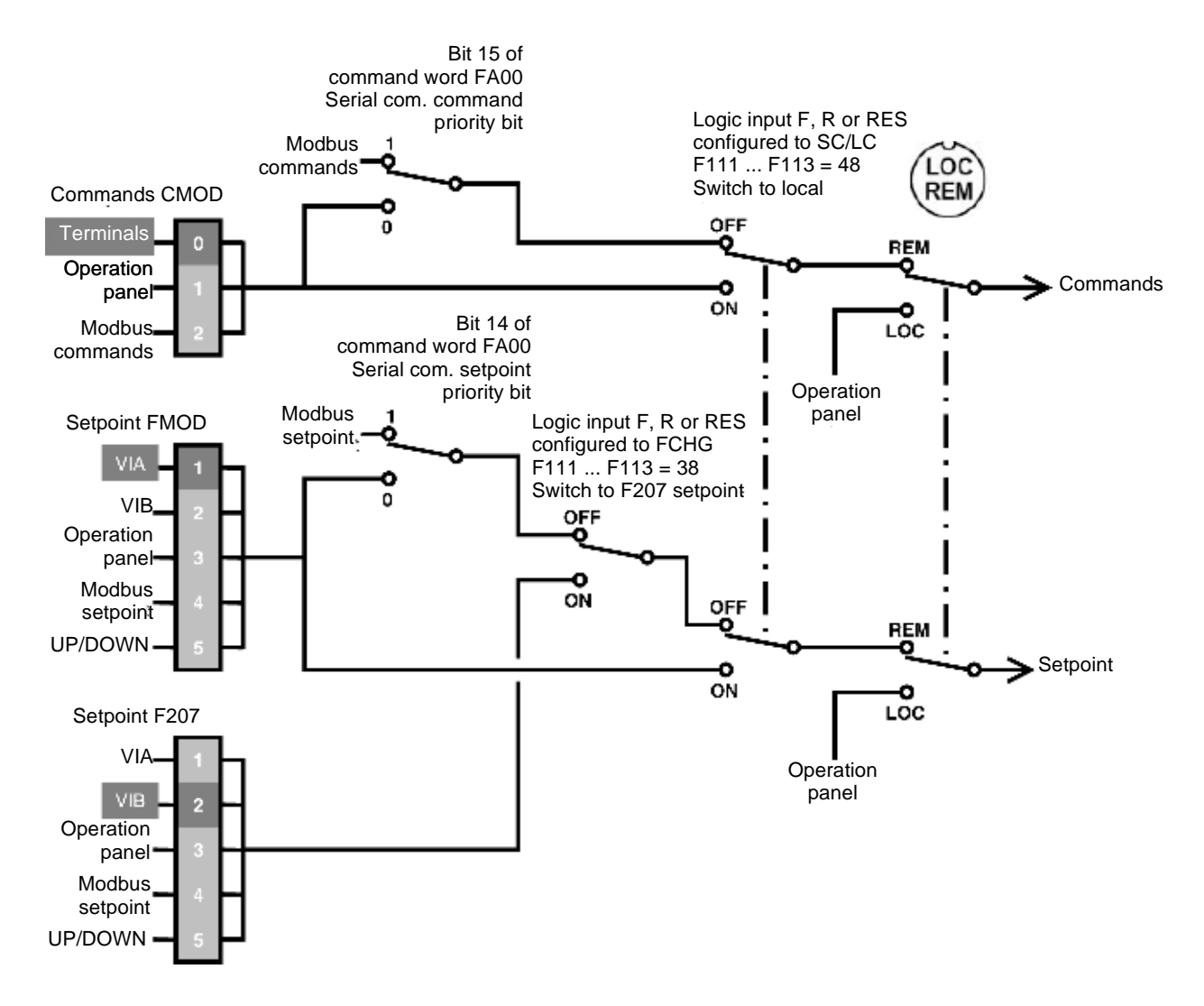

## <span id="page-17-0"></span>**6. 3. Configuration of the indirect blocks**

These parameters configure the Modbus functions ["Read indirect block \(3\)", page 22](#page-21-0) and "Write indirect block (16)", page 24.

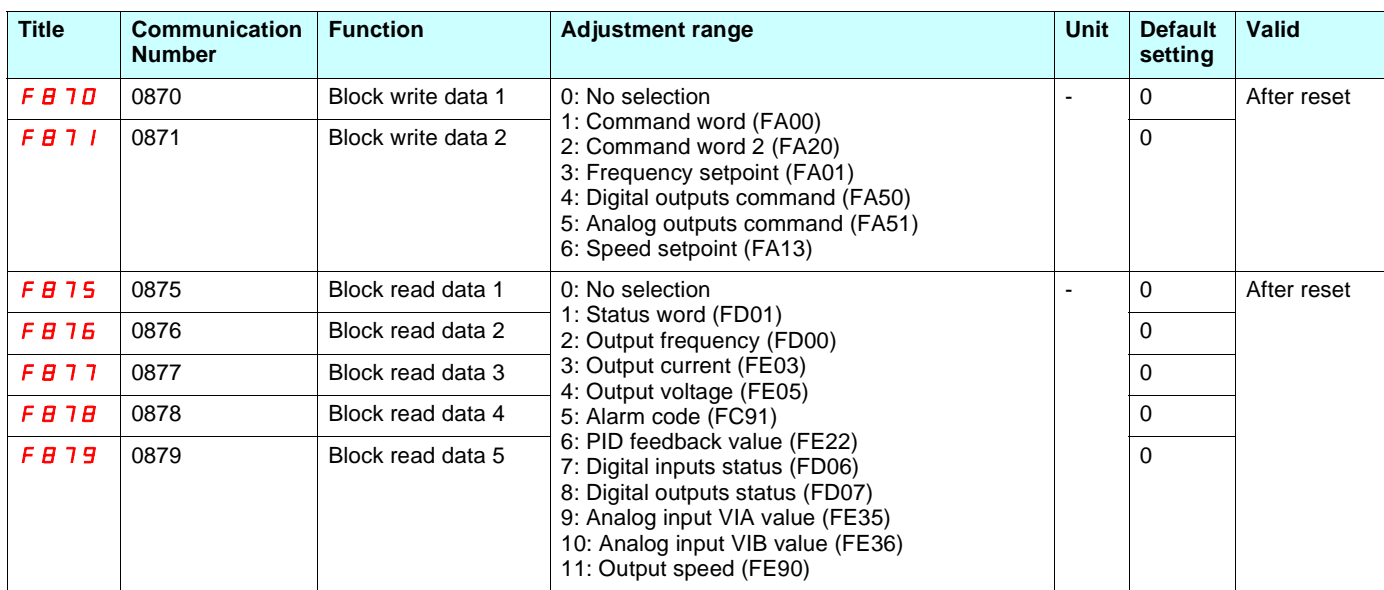

## <span id="page-18-0"></span>**6. 4. Configuration of the communication fault**

## ■ Configure the Modbus time out

A Modbus fault (error 5) is triggered if the inverter does not receive any valid Modbus requests at its address within a predefined time period (time out).

The timer starts when the communication has been established for the first time (valid frame, inverter address matches). All Modbus request functions are taken into account to reactivated the timer (read, write and identification).

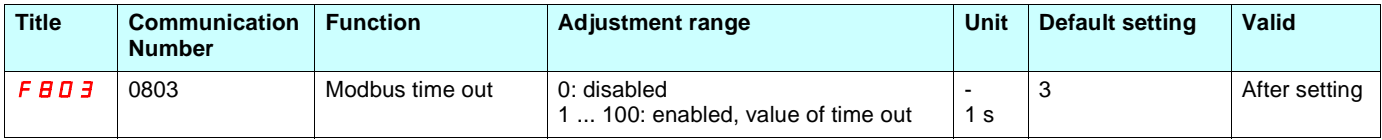

# **WARNING**

If this function is not properly set up, it may cause an accident. If you configure the parameter 0829 to the value 0, the inverter will not trip in case of loss of communication.

## ■ Configure the inverter behaviour

The response of the inverter in the event of a Modbus communication fault can be configured.

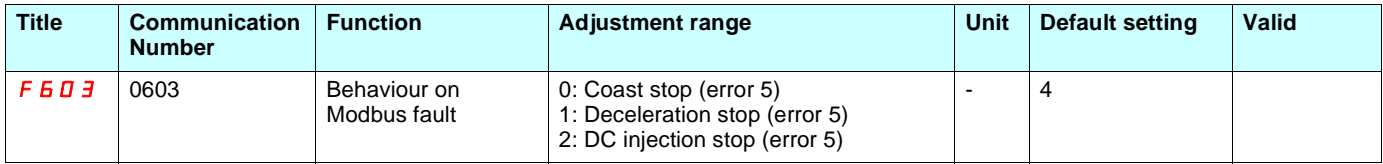

## <span id="page-19-1"></span><span id="page-19-0"></span>**7. 1. Principle of the Modbus protocol**

The Modbus protocol is a master-slave protocol.

Only one device can transmit on the line at any one time.

The master manages the exchanges and only it can take the initiative.

It interrogates each of the slaves in succession. No slave can send a message unless it is invited to do so. In the event of an error during data exchange, the master repeats the question and declares the interrogated slave absent if no response is received within a given time period. If a slave does not understand a message, it sends an error response to the master. The master may or may not repeat the request. Master **Slave i Slave k Slave j**

Two types of dialog are possible between master and slaves:

- The master sends a request to a slave and waits for it to respond. The request contains the slave address (1 ... 247).
- Broadcast: the master sends a request to all slaves. Slaves do not answer. The value of the slave address is 0.

Direct slave-to-slave communications are not possible.

For slave-to-slave communication, the master's application software must therefore be designed to interrogate one slave and send back data received to the other slave.

## <span id="page-19-2"></span>**7. 2. RTU mode**

#### ATV21 supports RTU mode.

The Modbus RTU frame contains no message header byte, nor end of message bytes. It is defined as follows:

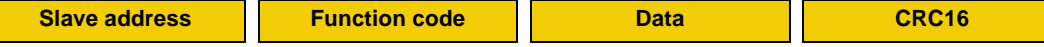

The data is transmitted in binary code.

CRC16: Cyclic redundancy check parameter.

The end of the frame is detected on a silence greater than or equal to 3 characters.

The master must not introduce a space of more than 3.5 characters in a frame; otherwise the inverter may recognize it as a start of new frame.

## <span id="page-20-0"></span>**7. 3. Modbus functions available**

The following table indicates which Modbus functions are managed by the Altivar 21 and specifies their limits. The "read" and "write" functions are defined from the point of view of the master.

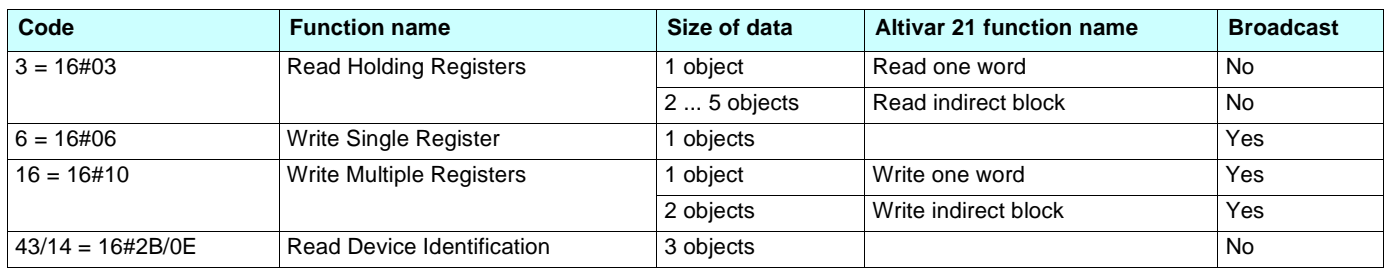

## <span id="page-20-1"></span>**7. 4. Read one word (3)**

#### **Function 3, quantity = 1**

The Read one word function permits to read one parameter value. All parameter of the inverter can be read.

Request:

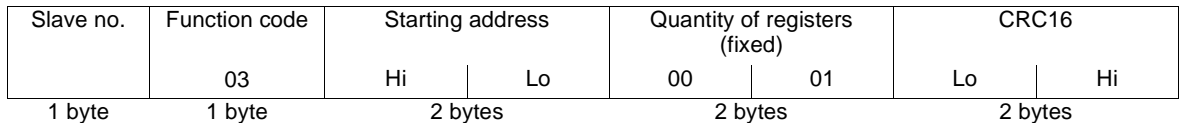

Response:

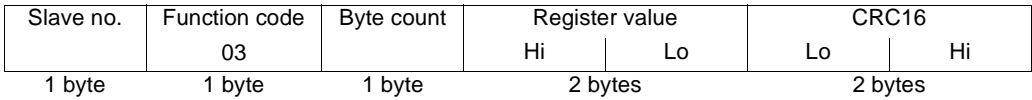

Error response:

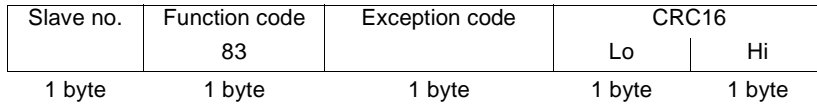

#### **Example:** Read output frequency (FD00) on inverter at slave address 1

Request:

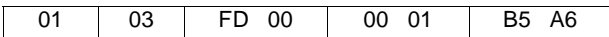

Response:

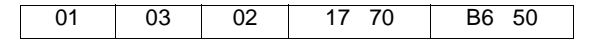

**Example:** Invalid read of 2 words

Request:

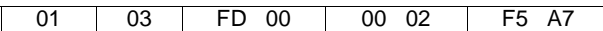

Error response:

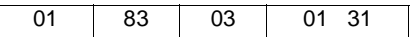

## <span id="page-21-0"></span>**7. 5. Read indirect block (3)**

#### **Function 3, quantity = 2 ... 5**

The Read indirect block function permits to read 2 to 5 parameters. These parameters can be chosen by parameters F875 ... F879 (refer to ["Configuration of the indirect blocks", page 18](#page-17-0))

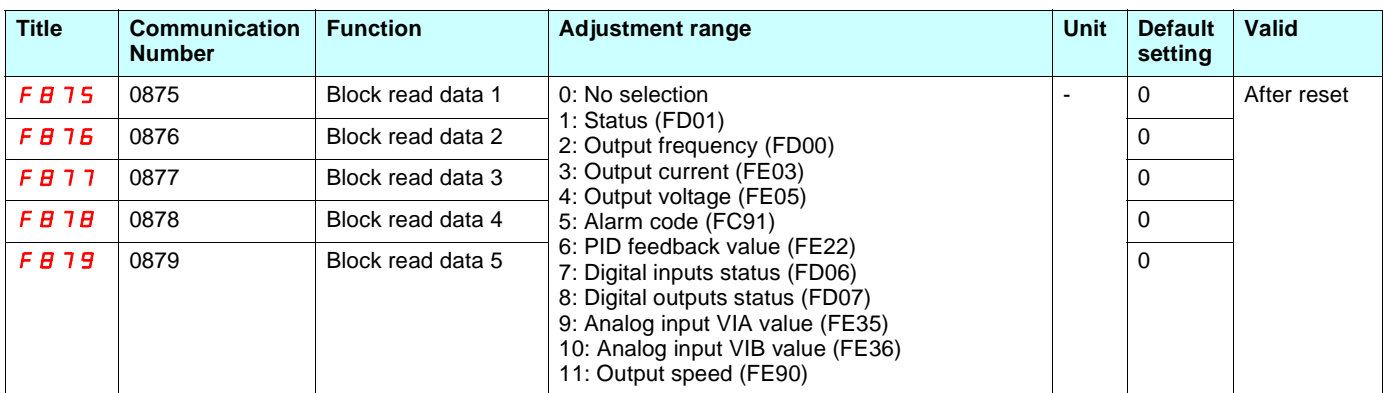

#### Request:

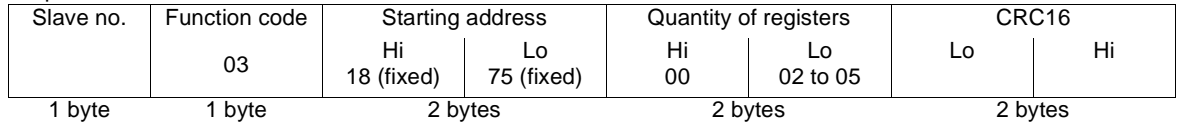

#### Response:

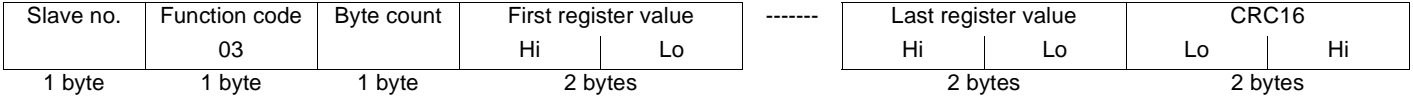

#### Error response:

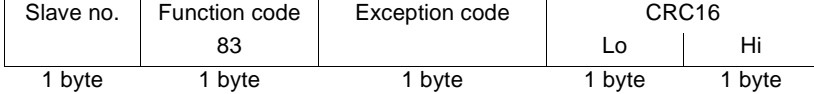

**Example**: Read indirect block in an inverter with slave address 1.

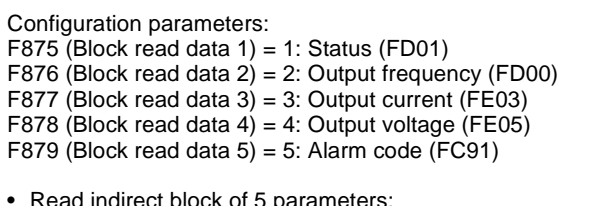

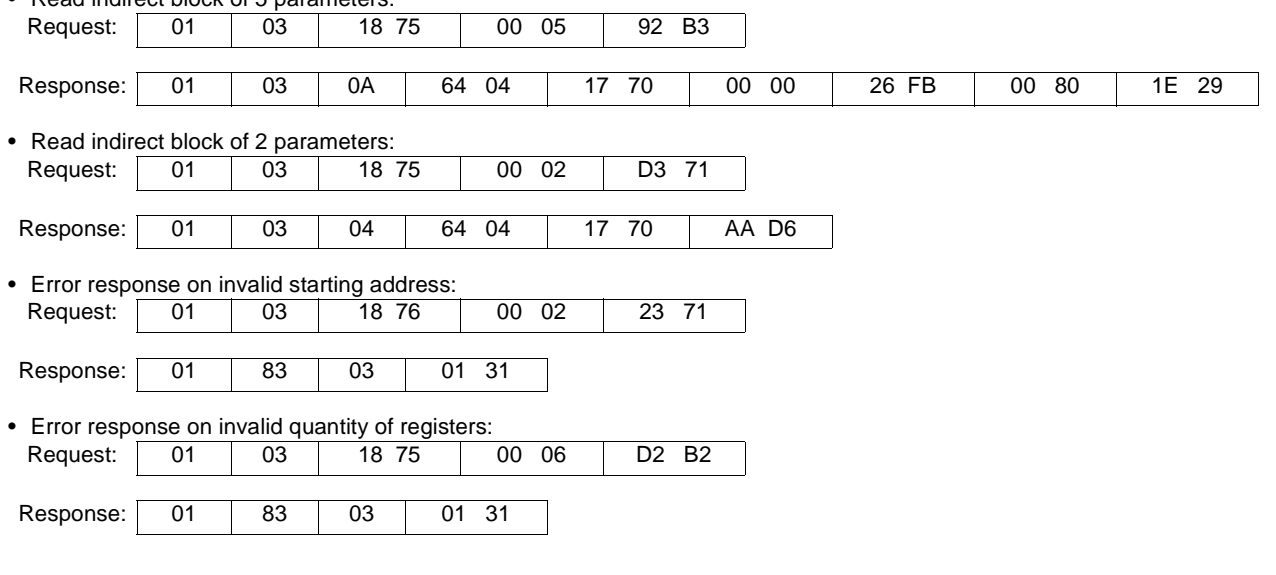

## <span id="page-22-0"></span>**7. 6. Write Single Register (6)**

The Write Single Register function permits to write value of one parameter. Not all inverter parameters can be written.

Request and response:

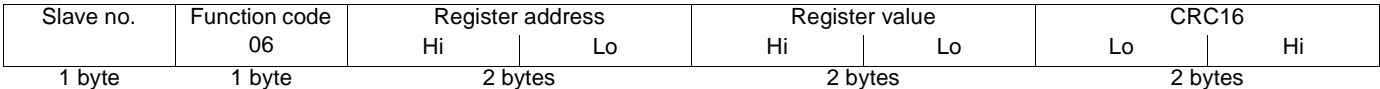

Error response:

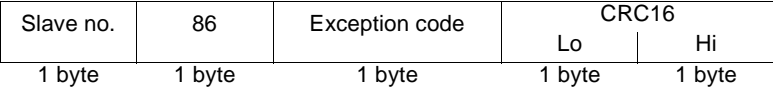

**Example:** Write value 60 Hz to the parameter Frequency Setpoint (FA01) in inverter slave 1.

Request and response:

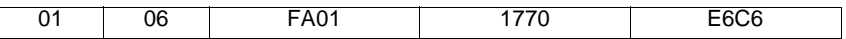

**Example:** Error response due to invalid register address.

#### Request:

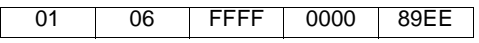

Error response:

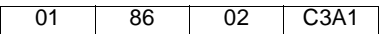

## <span id="page-22-1"></span>**7. 7. Write one word (16)**

#### **Function 16 = 16#10, quantity =1**

The Write Single Register function permits to write value of one parameter. Not all inverter parameters can be written.

Request:

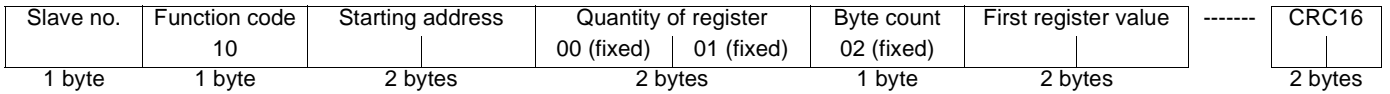

#### Response:

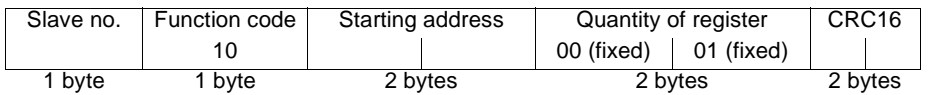

Error response:

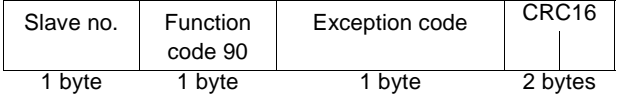

Refer to ["Error response", page 26](#page-25-0).

Example: Write value 60Hz in the parameter Frequency Setpoint (FA01) in inverter slave 1.

Request:

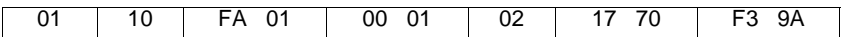

Response:

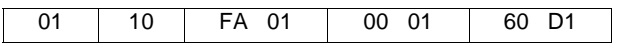

## <span id="page-23-0"></span>**7. 8. Write indirect block (16)**

#### **Function 16 = 16#10, quantity = 2**

The Write indirect block function permits to write 2 parameters. These parameters can be chosen by parameters F870 and F871 (refer to ["Configuration of the indirect blocks", page 18\)](#page-17-0).

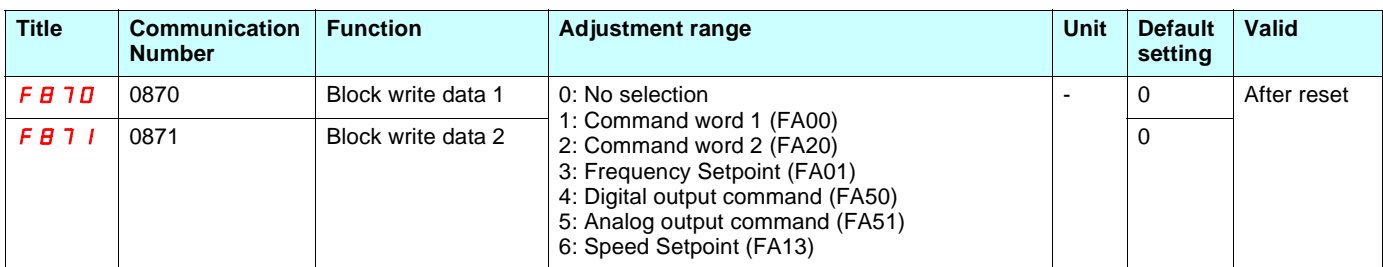

Request:

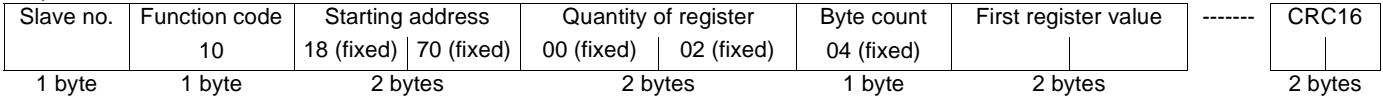

Response:

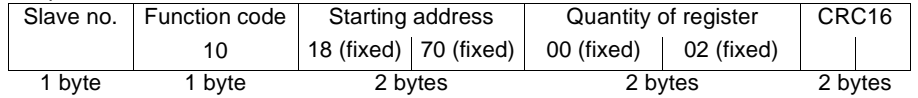

#### Error response:

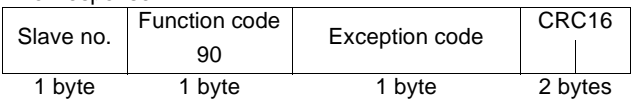

#### Refer to ["Error response", page 26](#page-25-0).

**Example:** Write value 60Hz in the parameter Frequency Setpoint (FA01) and run forward command in inverter slave 1. Configuration:

 $\overline{\phantom{0}}$ 

 $\overline{\phantom{0}}$ 

F870 (Block write data 1) = 1: Command word 1 (FA00) F871 (Block write data 2) = 3: Frequency Setpoint (FA01)

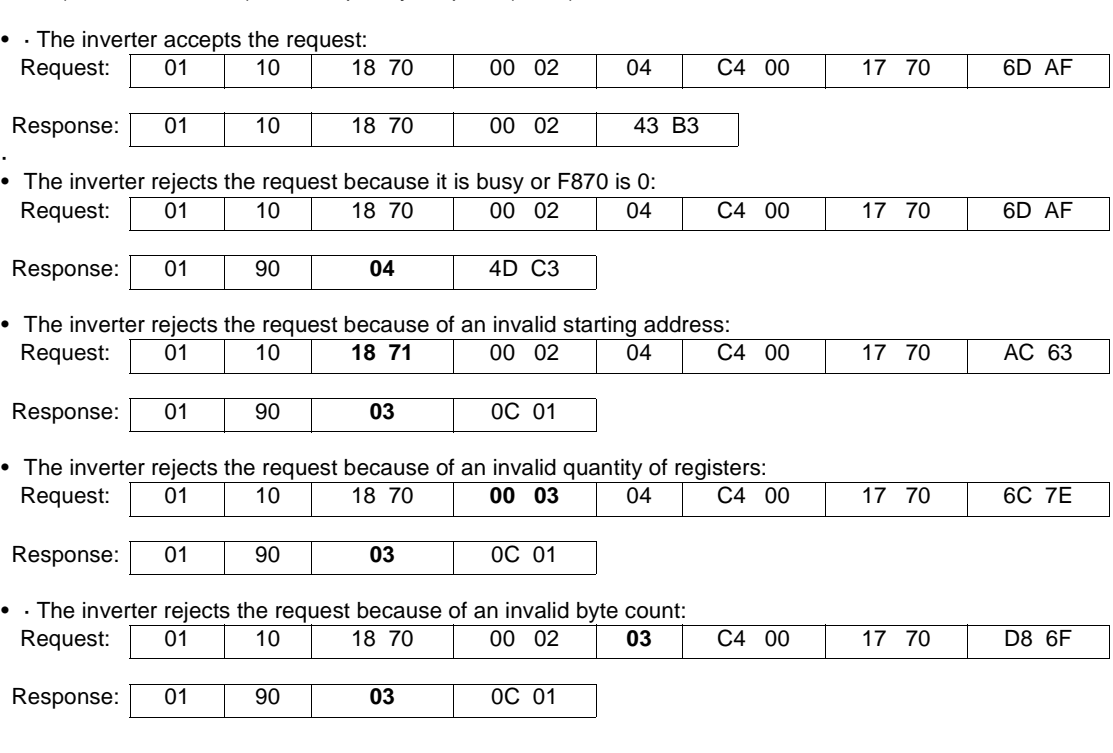

## <span id="page-24-0"></span>**7. 9. Read Device Identification (43/14)**

### **Function 43/14 = 16#2B/0E**

Request:

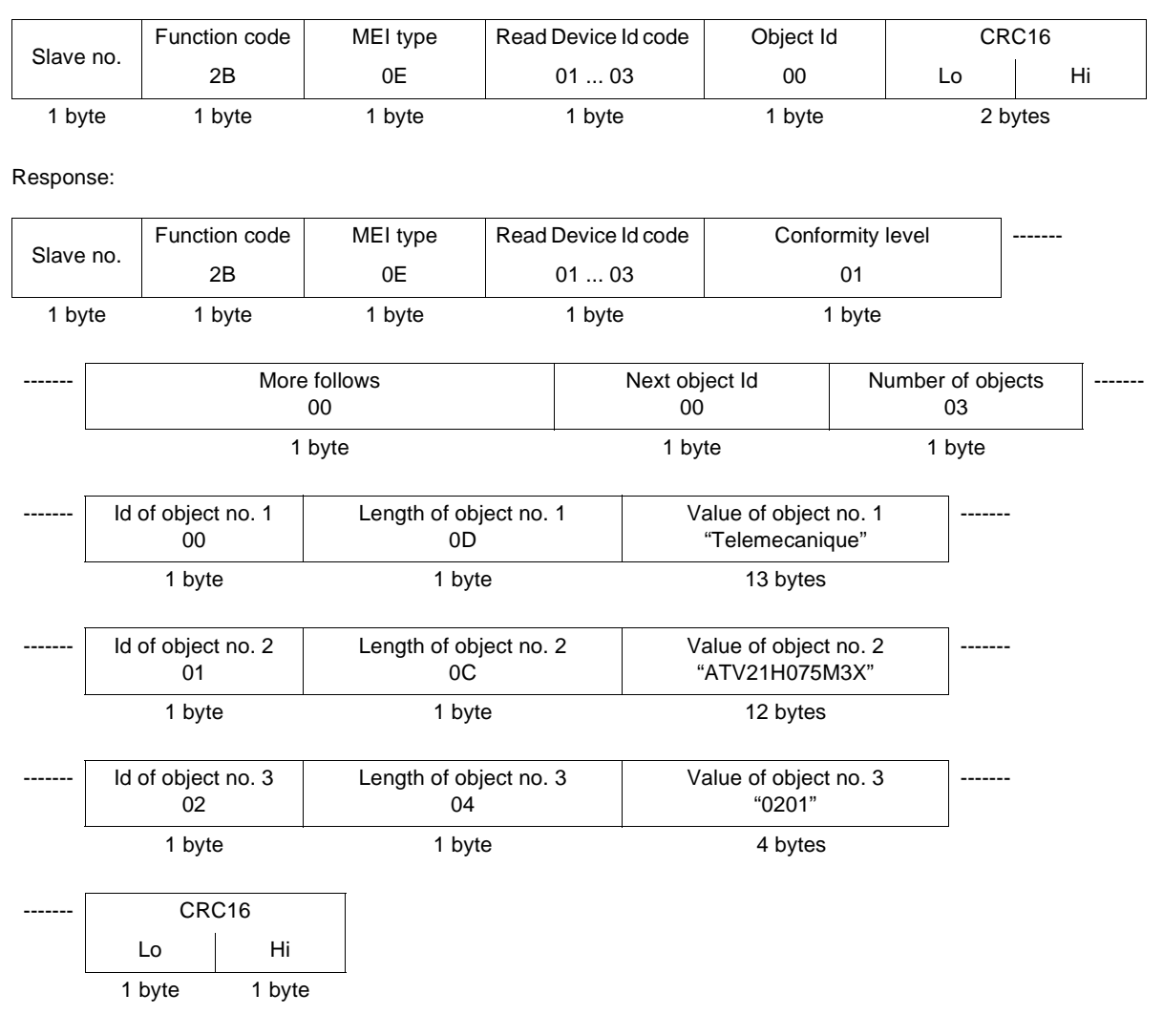

The total response size given in this example equals 45 bytes.

The response contains the following four objects:

- Object no. 1: Manufacturer name (always "Telemecanique", i.e., 13 bytes).
- Object no. 2: Device catalog number (ASCII string; for example: "ATV21H075M3X", i.e., 11 bytes). The length of this object varies according to inverter type. Use the "Length of object no. 2" field to determine the length.
- Object no. 3: Device version, in "MMmm" format where "MM" represents the major revision and "mm" the minor revision (4-byte ASCII string; for example: "0201" for version 2.1).

Error response:

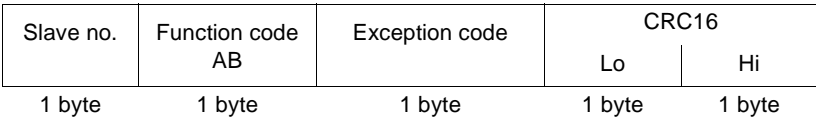

Refer to ["Error response", page 26](#page-25-0).

## <span id="page-25-0"></span>**7. 10. Error response**

An error response is returned by the inverter when it is unable to perform the request.

Format of an error response:

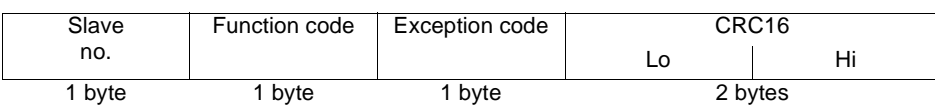

**Function code:** request code + H'80.

#### **Exception code:**

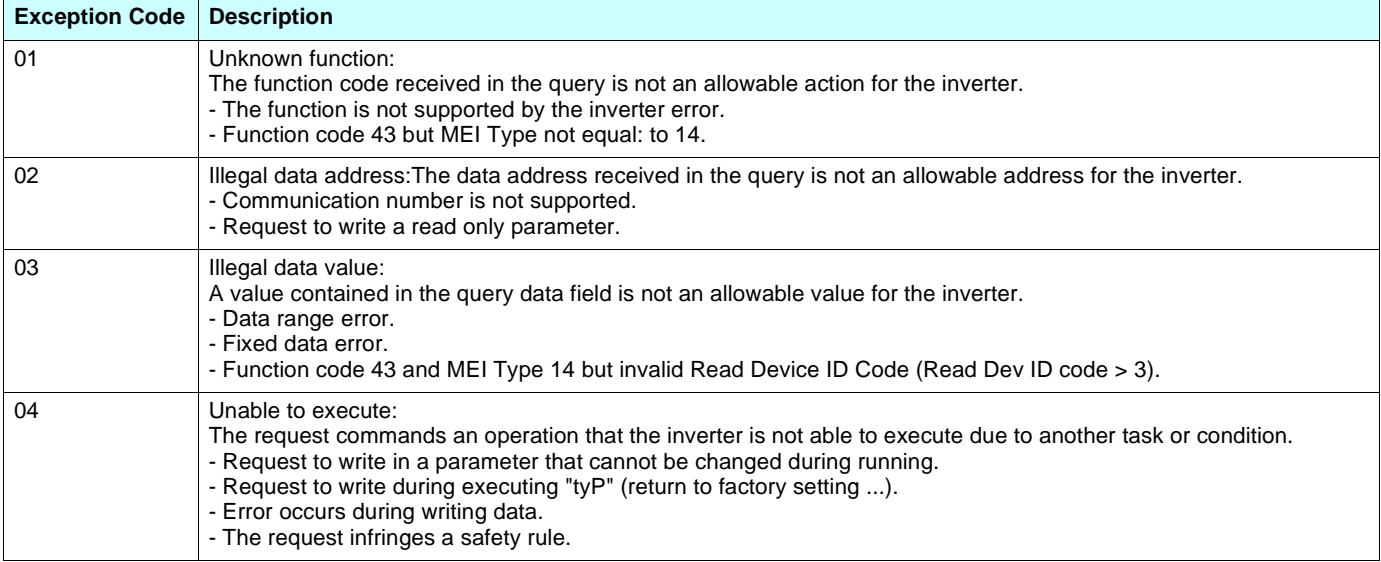

## <span id="page-26-1"></span><span id="page-26-0"></span>**8. 1. Referring to the Altivar 21 user manual**

Parameters are decribed in the Altivar 21 user manual.

For communication purposes, the section "Table of parameter and data" references communication number, unit, range... The table below is an abstract, just for example.

Additionnal parameter, not listed in the altivar 21 user manual, are described in the present section.

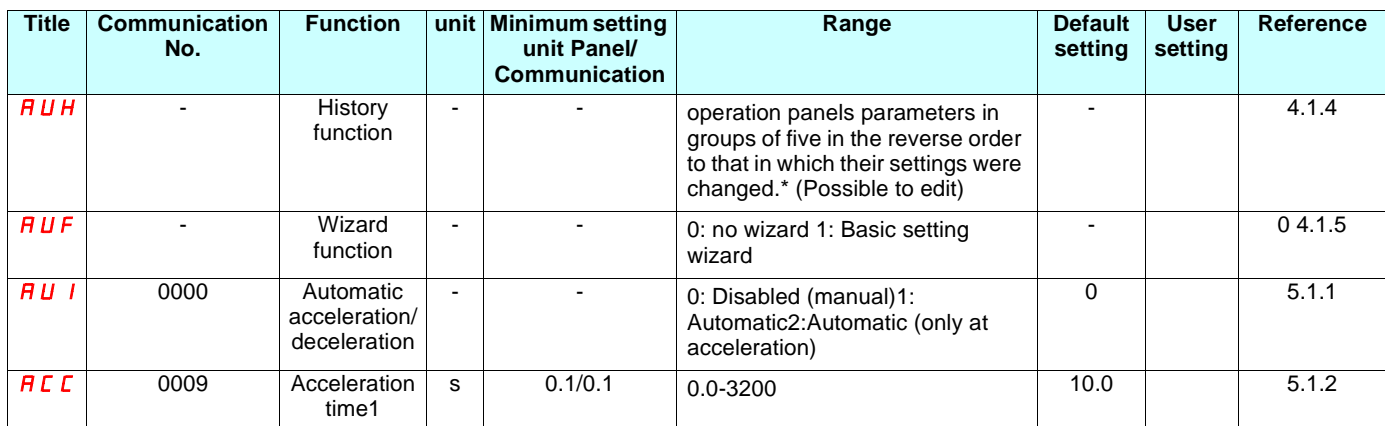

• "Title" means the operation panel on the inverter panel.

- "Communication number" identifies the parameter for communication. In Modbus protocol, it is also called "register address" or "Parameter address".
- "Adjusment range" or "Range" means the data cannot be written outside the range. The data is expressed in the decimal notation. For writing the data through the communication function, take the minimum setting unit into consideration, and use hexadecimal notation.
- "Minimum setting unit" is the unit of a single data. When the minimum unit is "-", 1 is equal to 1. For example, the "Minimum setting unit" of acceleration time (acc) is 0.01. 1 corresponds to 0.01s. For setting the acceleration time (acc) to 10 seconds, transmit 16#03E8 by communication [10÷0.01=1000=16#03E8].

## <span id="page-27-0"></span>**8. 2. List of control parameters**

These parameters are only in the RAM and not in the EEPROM, they return to initial values when the power is turned off, in failure resetting, or when standard shipment settings are set.

#### ■ Commands from serial communication

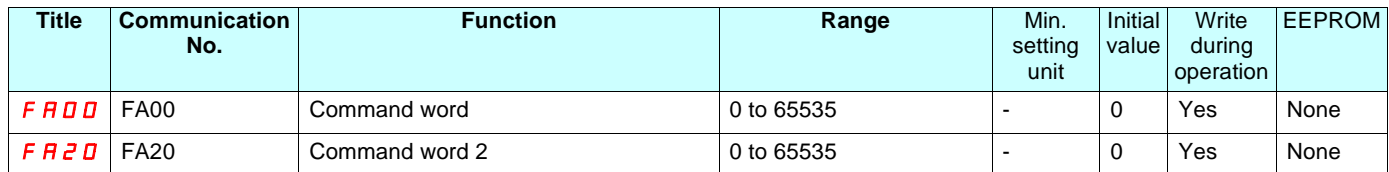

#### ■ Setpoints from serial communication

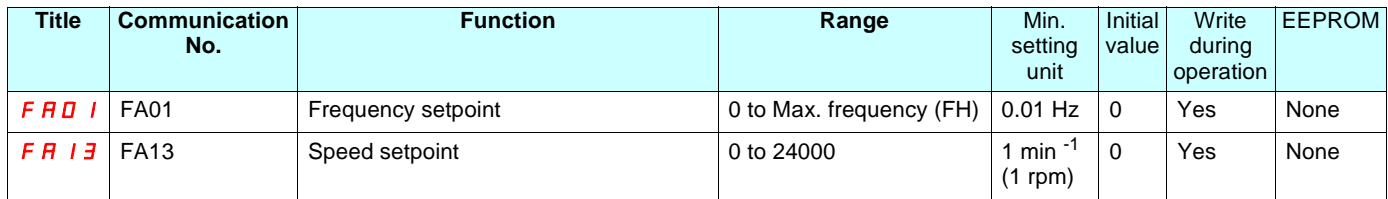

### ■ Outputs control from serial communication

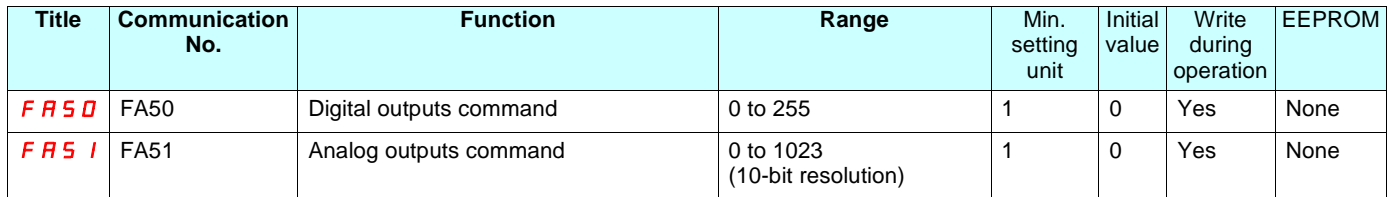

## <span id="page-28-0"></span>**8. 3. List of monitoring parameters**

Monitoring parameters are read only.

#### b **Status**

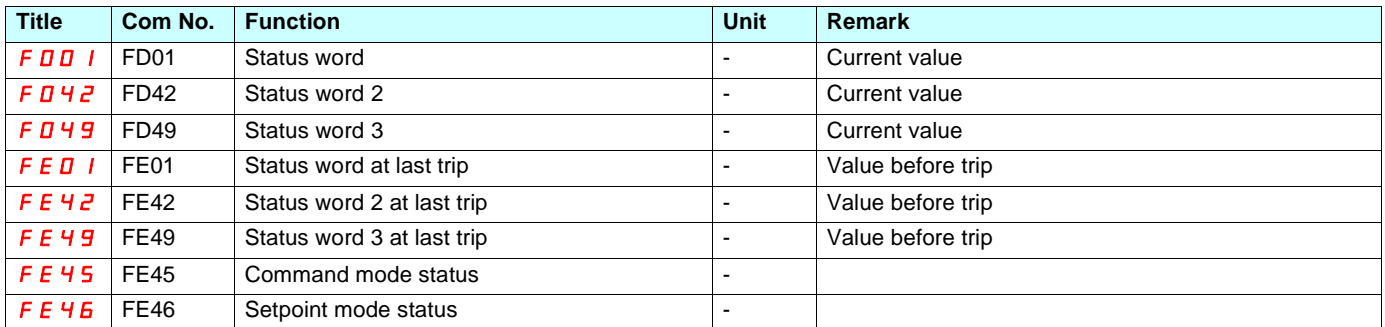

## **Find Frequency and speed**

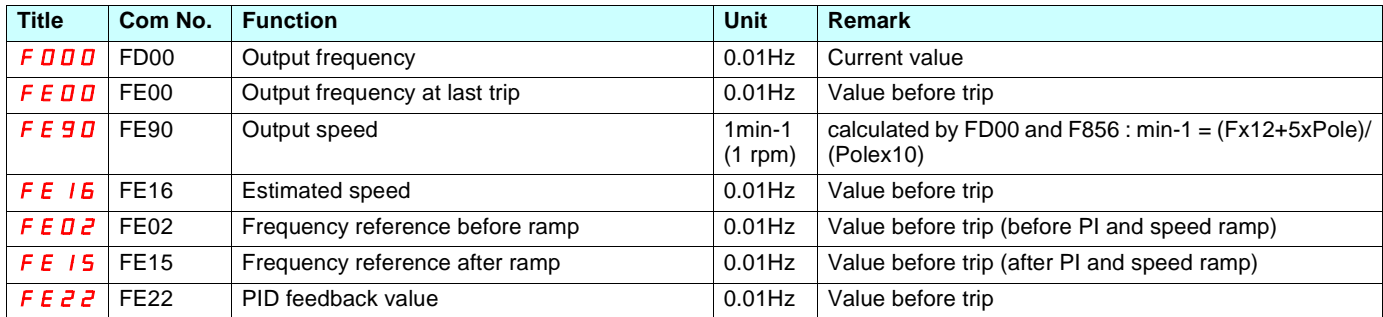

## $\blacksquare$  Current and torque

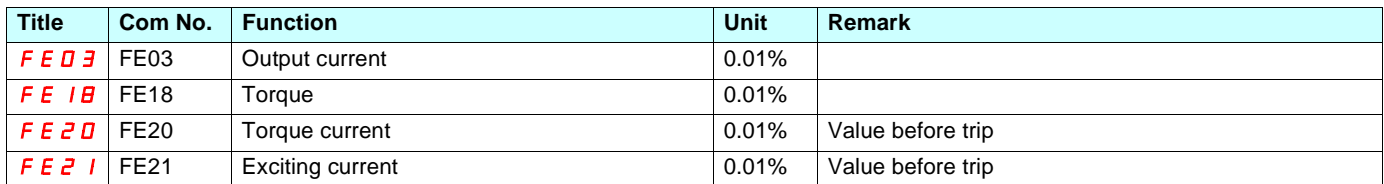

## b **Voltage**

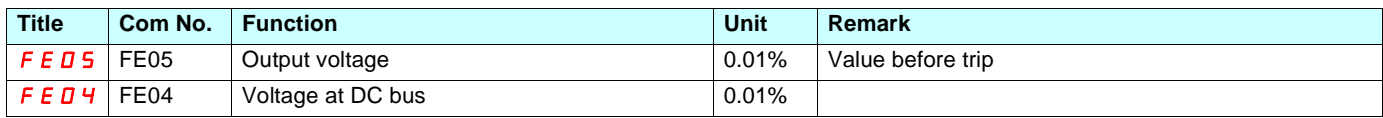

## **Power and energy**

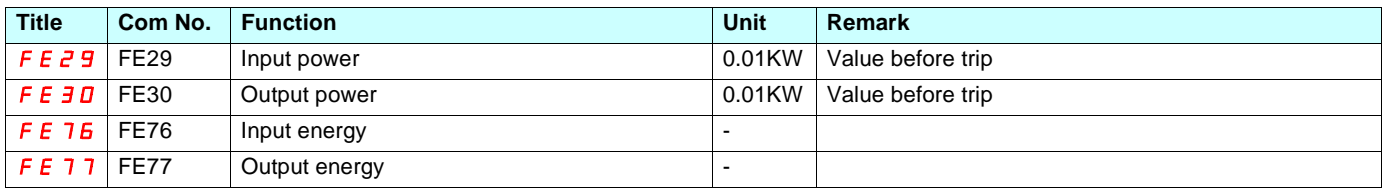

## b **Maintenance**

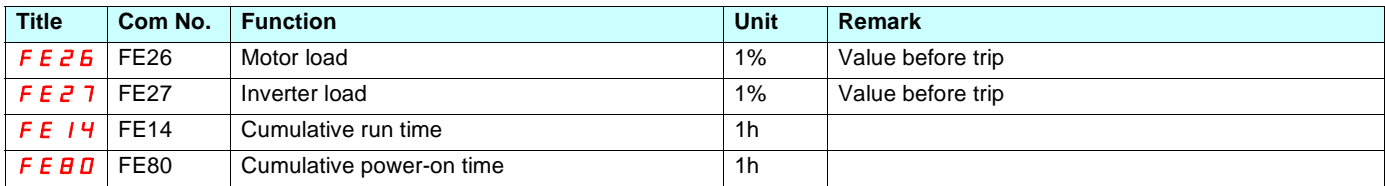

## **[8. Parameter list](#page-26-0)**

#### b **I/O values**

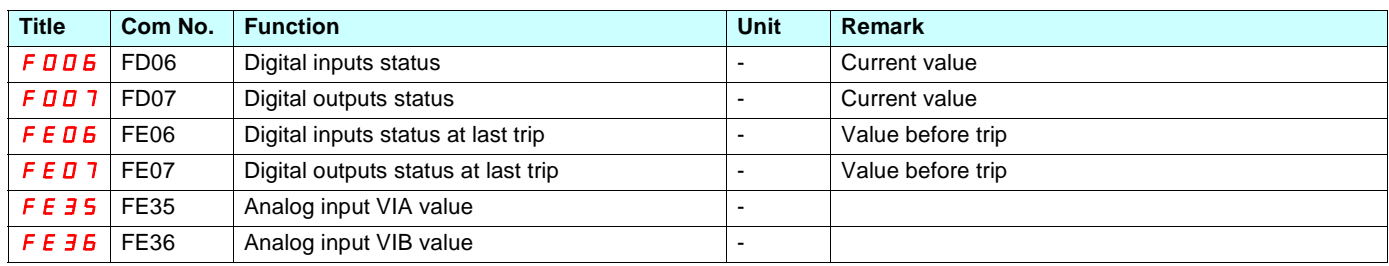

### b **Faults and alarms**

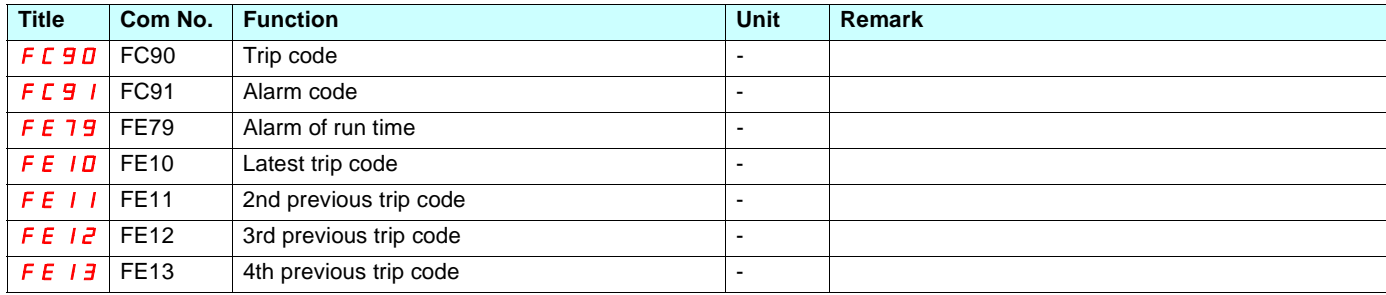

## <span id="page-30-0"></span>**8. 4. Commands**

#### $\blacksquare$  Command word ( $F \nmid T \nmid T$ )

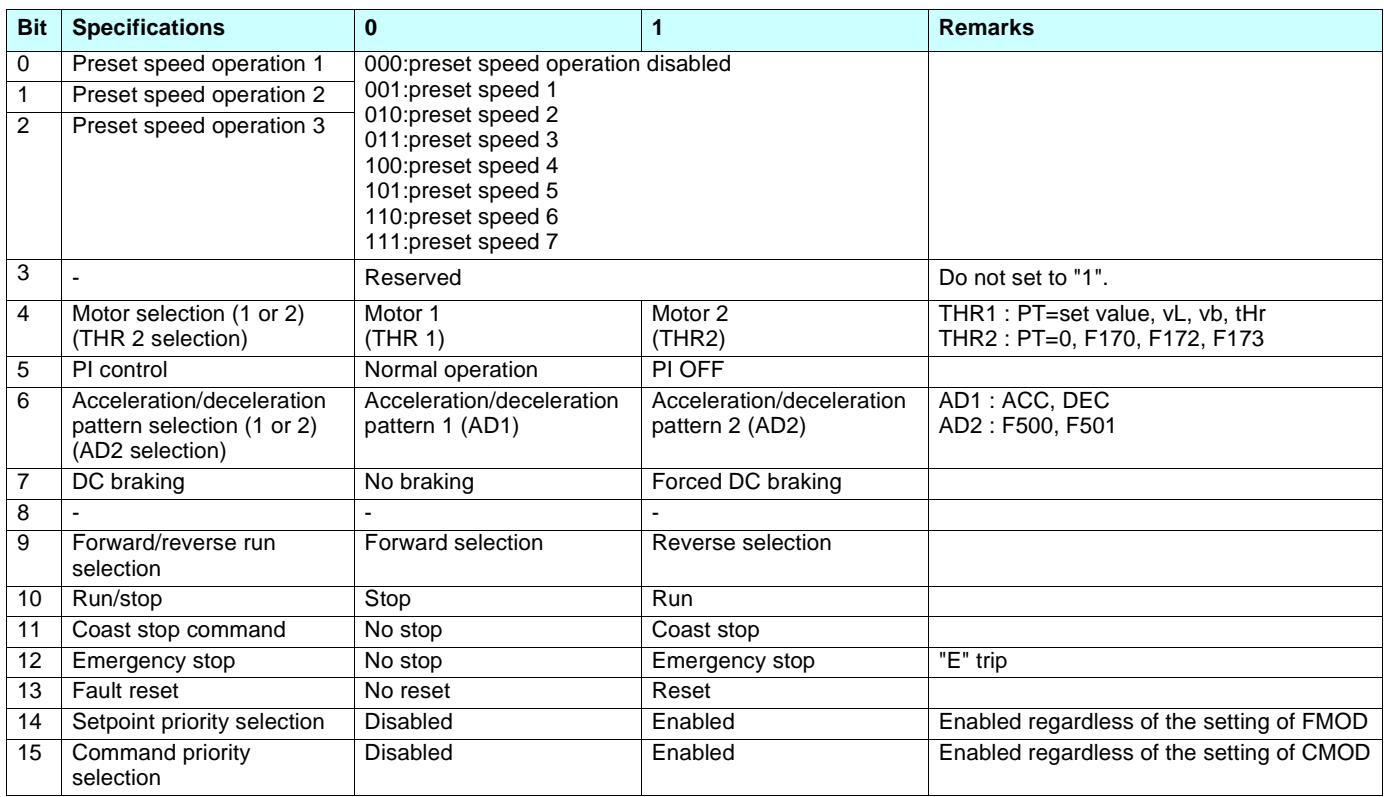

Commands and setpoint can be enabled through communication irrespective of settings of the command mode ( $[$   $[$   $[$   $[$   $]$   $]$  $]$  and setpoint mode  $(F \Pi \Box d)$ .

If "48: Forced change from communication to local", "52: Forced operation", or "53: Fire speed" is set by input terminal function selection  $(F \mid I \mid D)$  to  $F \mid I \mid \overline{3}$ ,  $F \mid I \mid B$ ), a change to commands or setpoint is feasible through the terminals. rol source", page 12

Once the command word  $(F H D d)$  is set to enable communication command priority and frequency priority, both priorities will be enabled unless OFF is set, power is turned off or is reset, or standard shipment setting (tYP) is selected.

Emergency stop, RY terminal output hold and OUT terminal output hold are always enabled even though communication command priority is not set.

If the command word ( $F H D D$ ) is enabled and the "Preset speed operation is used (bits 0, 1 or 2 set to "1"), the analog setpoint is disabled, the velocity is controlled by preset speeds through the communication, irrespective of the setpoint selection.

#### **Examples:**

Run forward ( $\sqrt{C} \Pi \vec{U} d$  and  $\vec{F} \Pi \vec{U} d$  configured to serial communication)  $FA00 = 16#0400$ 

Run reverse ( $\sum \Pi \Pi d$  and  $\sum \Pi d$  configured to serial communication)  $FA00 = 16#0600$ 

Run forward, commands and setpoint from Modbus (irrespective of  $\sum \Pi \Pi d$  and  $F \Pi \Pi d$ ) FA00 = 16# C400

Run reverse, commands and setpoint from Modbus (irrespective of  $\vec{L} \vec{n} \vec{n} d \vec{n} d \vec{n} d \vec{n} d$ )  $FA00 = 16# C600$ 

#### **E** Command word 2 ( $F$   $H$   $\geq$   $I$ )

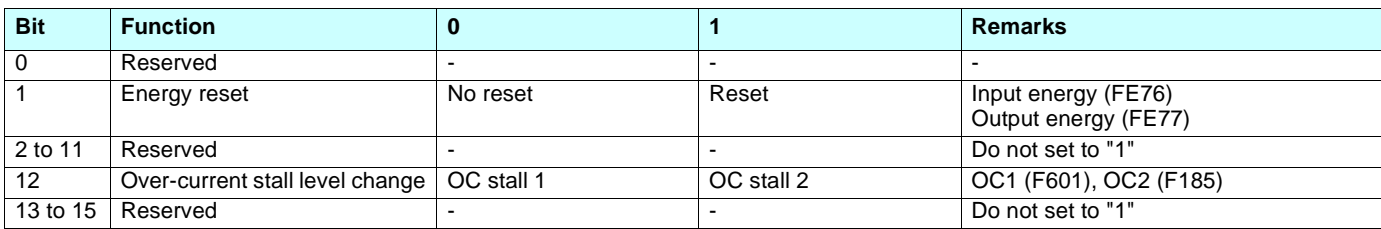

#### **Energy reset (bit 1):**

This command is enabled regardless of the command priority selection (bit 15 of common word ( $F H D D$ )). It is necessary to reset it after the command is performed.

#### **Over-current stall level change (bit 12):**

This command word is enabled only when the communication command is enabled. Set Bit 15 of the Command word ( $F H D D$ ) to "1" (enabled).

This command word will be disabled is set (value 0), power is turned off or is reset, or standard shipment setting (tYP) is selected.

## <span id="page-32-0"></span>**8. 5. Setpoints**

## **E** Frequency setpoint (*F A D 1*)

Frequency setpoint from Modbus Unit: 0.01 Hz Range: 0 to Maximum frequency (FH)

This setpoint is enabled by setting "4: serial communication" to the setpoint selection parameter ( $F \cap D d$ ) or setting to "1" (enabled) setpoint priority selection (Bit 14 of Command word  $(F H U D)$ ).

If "48: Forced change from communication to local", "52: Forced operation", or "53: Fire speed" is set by input terminal function selection  $(F \mid \Pi \cup F \mid \Pi \cup \overline{F}, F \mid \Pi \cup \overline{F}$ , a change to a command or setpoint is feasible through the terminals.<br>Refer to "Configuration of the control source", page 12. ion of the control source", page 12

Once enabled, this setpoint selection is enabled till disabled ("0") is set in the setpoint priority selection (bit 14 of the command word  $(F H U D)$ , power is turned off or is reset, or standard shipment setting  $(E H P)$  is selected.

**Example:** Frequency setpoint 80Hz  $80Hz = 80 \div 0.01 = 8000 = 16# 1F40$ 

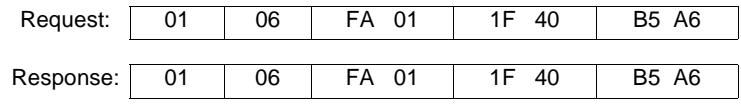

## ■ Speed setpoint ( $F$  A 1 3)

Speed setpoint from Modbus

Unit: min<sup>-1</sup> (rpm)

Range: 0 ... 24 000 min<sup>-1</sup>

With this setpoint, it is possible to control the inverter with rpm instead of Hz.

This reference is converted into Frequency Setpoint using "Number of motor poles" ( $F \overline{B} 5 \overline{B}$ ).

## <span id="page-33-0"></span>**8. 6. Status**

## **B** Status word  $(FEU \mid FdU)$

Status immediately before the occurrence of a trip: Communication Number FE01 Current status: Communication Number FD01

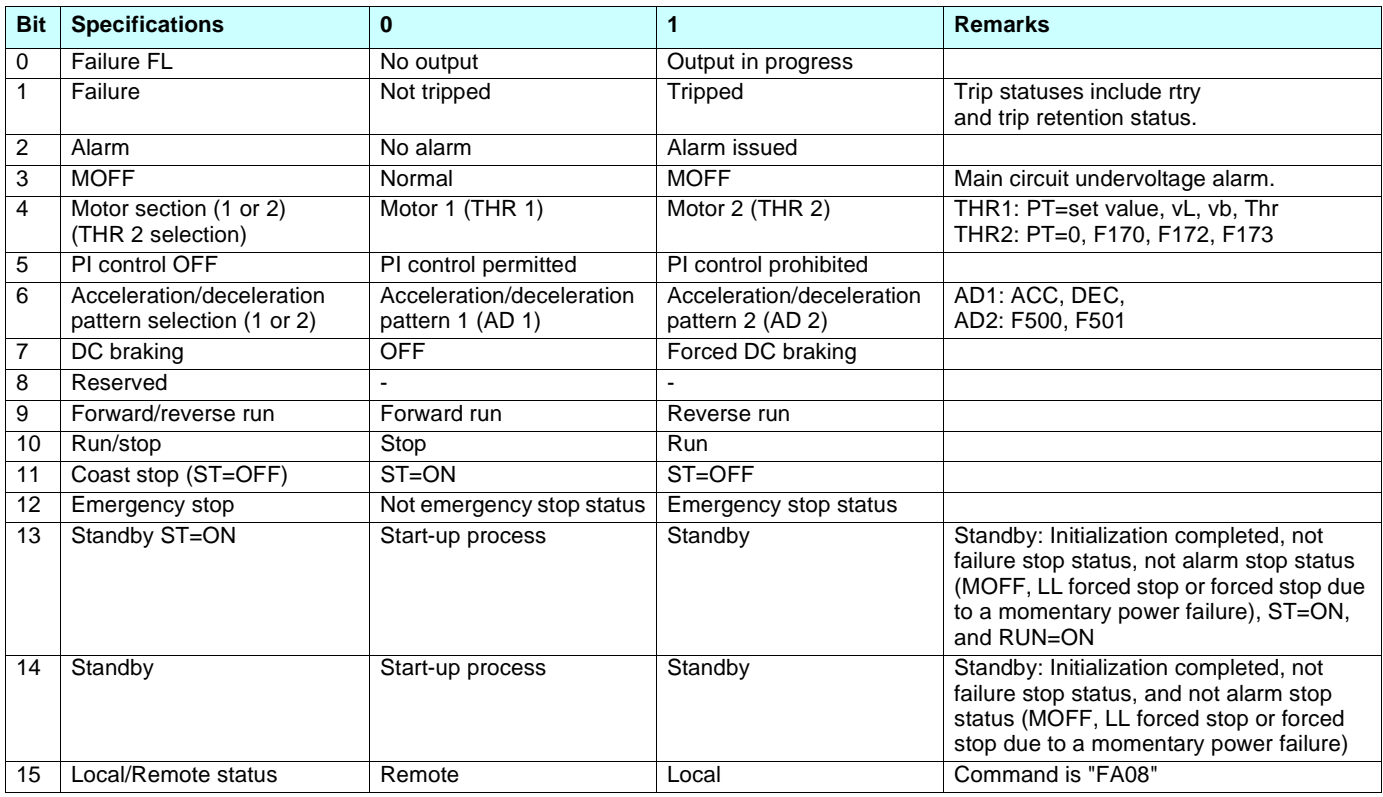

#### **B** Status word 2 ( $F E 42F$   $F d 42$ )

Status 2 immediately before the occurrence of a trip: Communication Number FE42 Current status 2: Communication Number FD42

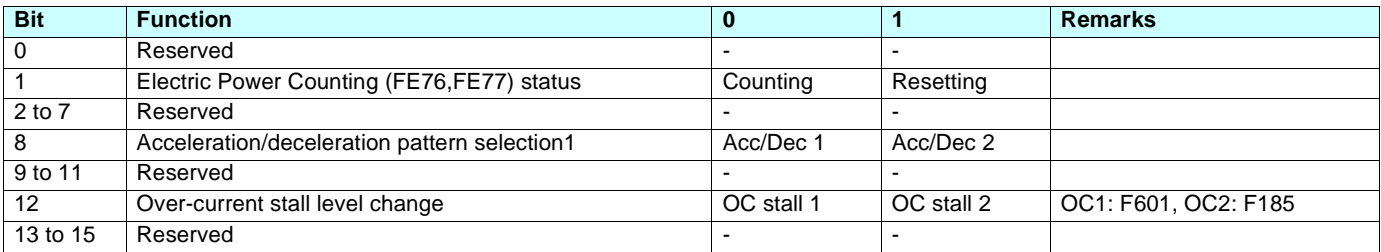

## **B** Status word 3 ( $F E 49F d 49$ )

Status 3 immediately before the occurrence of a trip: Communication Number FE49 Current status 3: Communication Number FD49

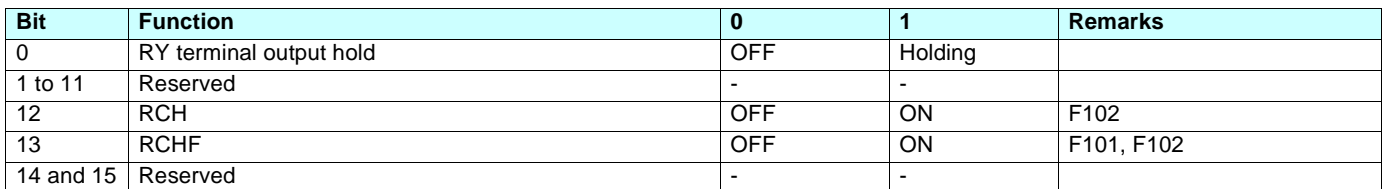

### **E** Command mode status ( $F E 45$ )

This parameter monitors the source of the commands.

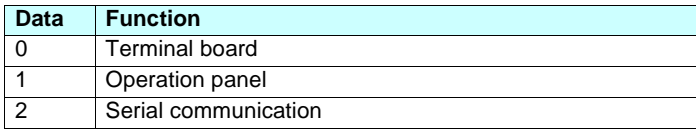

## **B** Setpoint mode status  $(FE 46)$

This parameter monitors the source of the setpoint.

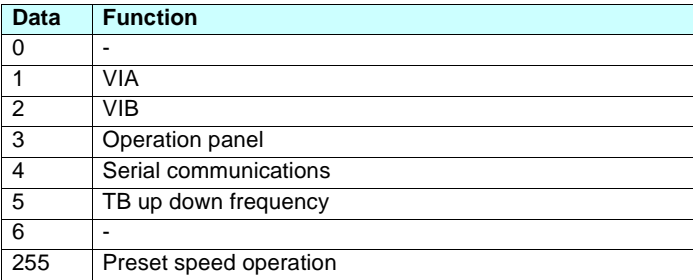

## <span id="page-35-0"></span>**8. 7. Faults and alarms**

## $\blacksquare$  Alarm code ( $F \subset F$ )

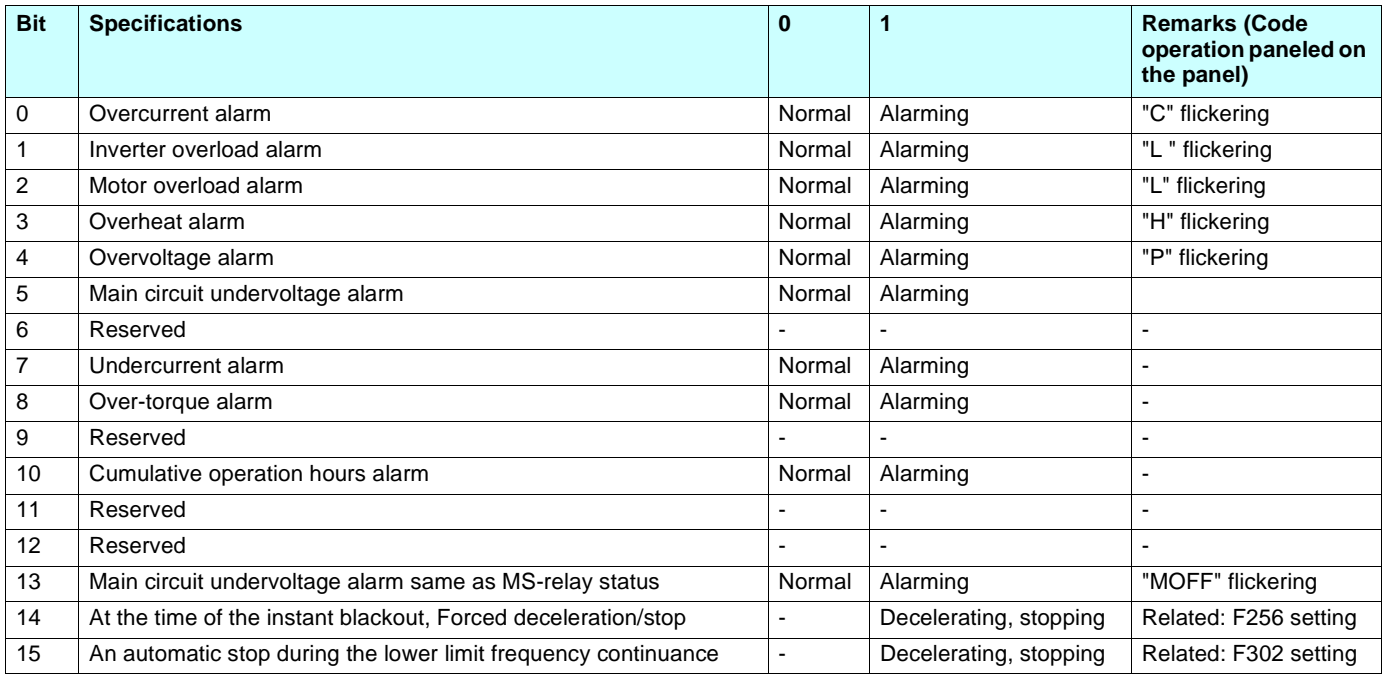

## $\blacksquare$  Alarm of run time ( $\mathsf{F} \mathsf{E}$  79)

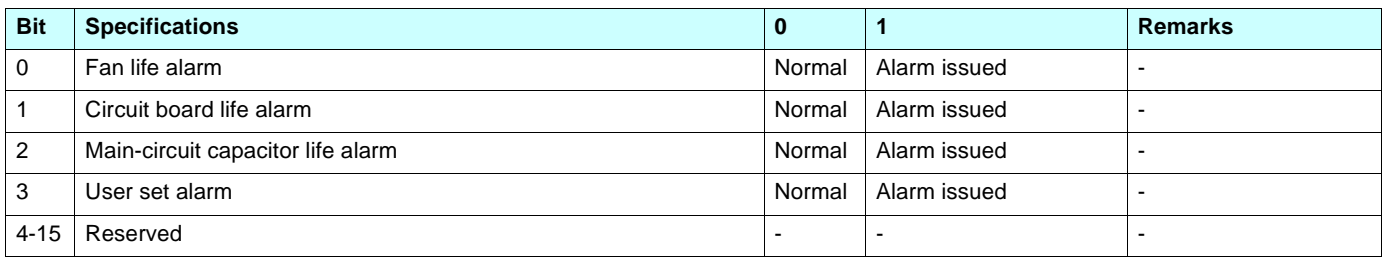

## ■ Trip code (current status:  $F \subseteq 90$ , historic records:  $F \in 10$  to  $F \in 13$ )

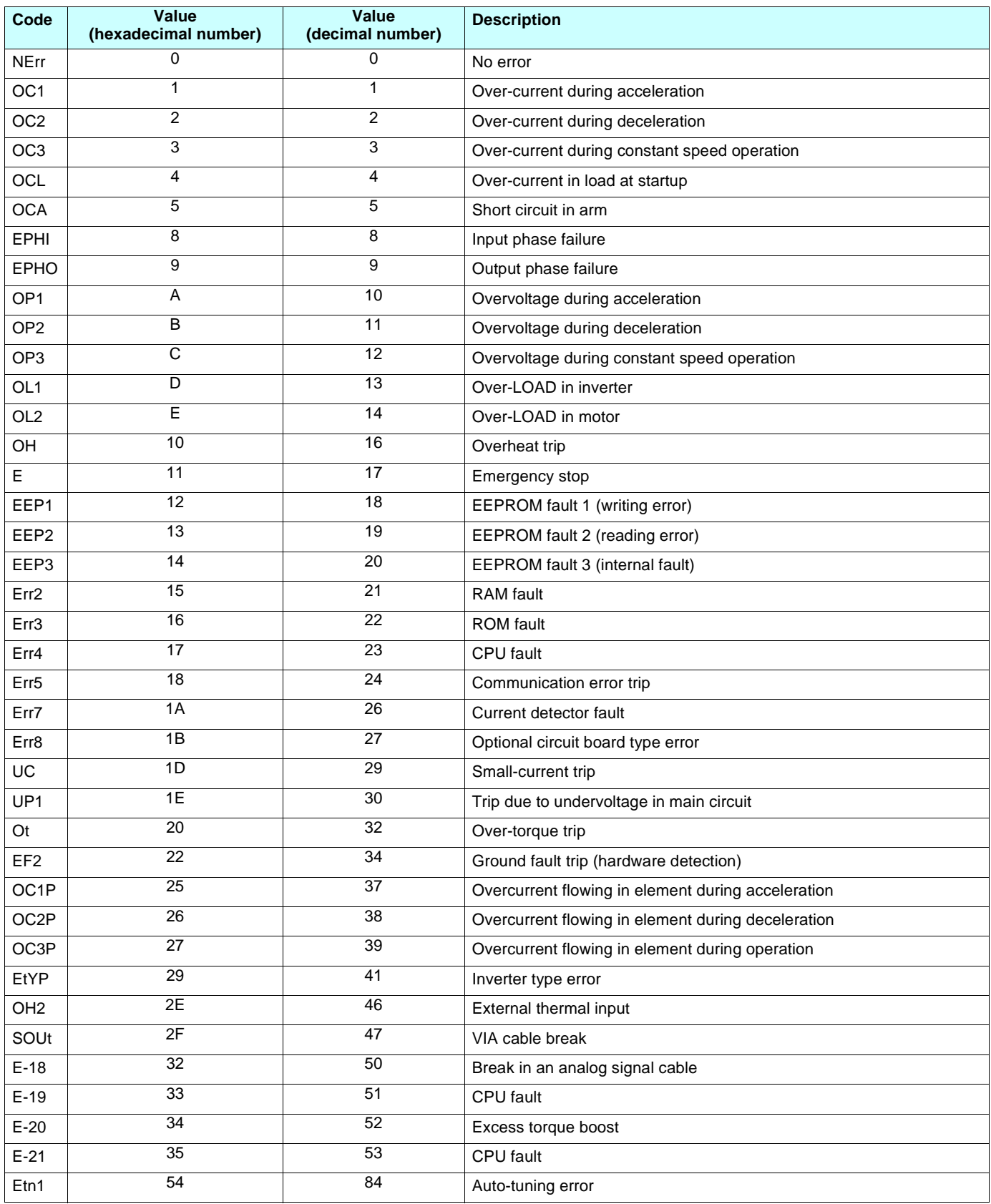

## <span id="page-37-0"></span>**8. 8. Monitoring and control of I/O from communication**

The digital inputs, digital outputs, analog input and output signals of the inverters can be controlled by communication.

## ■ Digital inputs status ( $F$  d D 6,  $F$  E D 6)

Digital inputs status immediately before the occurrence of a trip: Communication Number FE06 Current digital inputs status: Communication Number FD06

In case "0: No assignment function" is selected in function selection, inverter operations will not be affected even when terminals are turned on and off. Therefore, the terminals can be used as input terminals for customer's own use.

The input terminal function selection parameter is used to select a function for each input terminal.

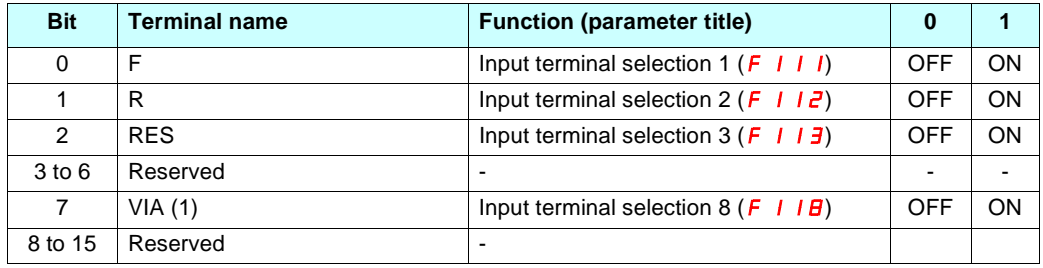

(1): It is valid only when it is selected as contact input by F109.

**Example:** When both F and RES terminals are ON: FE06 = 16#0005

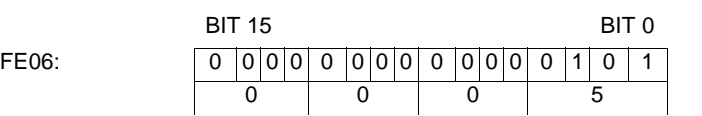

#### ■ Digital outputs status ( $F$  *d* 0 7,  $F$  *E* 0 7)

Digital outputs status immediately before the occurrence of a trip: Communication Number FE07 Current digital outputs status current status: Communication Number FD07

The output terminal function selection parameter is used to select a function for each output terminal.

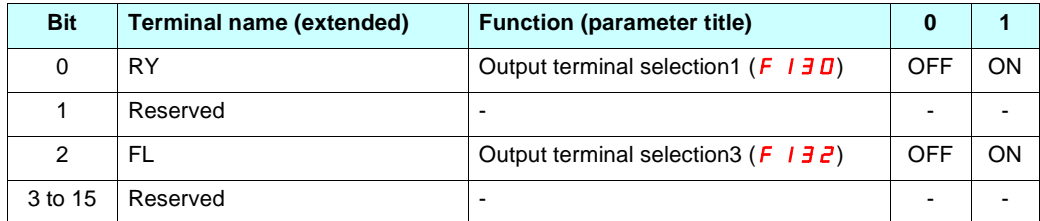

**Example:** When both the RY and FL terminals are ON: FE07 = 16#0005

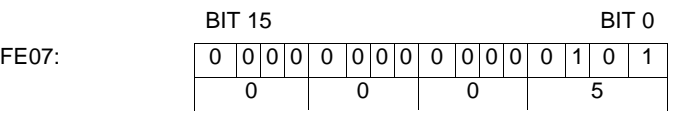

#### ■ Analog inputs values (*F E 3 5, F E 3 6*)

Analog input VIA value: Communication Number FE35 Analog input VIB value: Communication Number FE36 Data: 10bit resolution (Data range 0 to 1023)

These parameters can also be used as an A/D converter independent of inverter control (Frequency setting mode selection (FMOD) not assigned to VIA nor VIB).

#### ■ Digital outputs command ( $F \overline{H}$  5  $\overline{B}$ )

The digital outputs (relays) of the inverter can be controlled directly by communication. Before controlling them, select Function Number 38 or 39 in Output terminal function selection (F130 , F132 , F137).

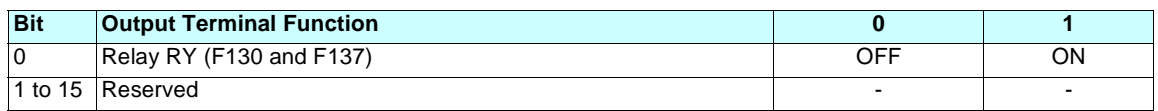

**Example:** Controlling only relay RY by communication

Set "38" (specified data output 1 [positive logic]) in Output terminal selection 1 (F130) in advance. Set "0001H" in FA50 to turn relay RY on.

#### $\blacksquare$  Analog outputs command ( $F \nightharpoondown F$ )

The analog output FM on the inverter can be controlled directly by communication.

Select "18" (Communication analog output) in Analog terminal connection selection parameters (example: FM terminal connection meter selection [FMSL]) before controlling them.

The data adjustment range is 0 to 1023 (10bit resolution). Refer to "Meter Setting and adjustment" in the ATV 21 user manual for complete information.

## <span id="page-39-0"></span>**8. 9. Identification**

## ■ Inverter model code (*F B D* 5)

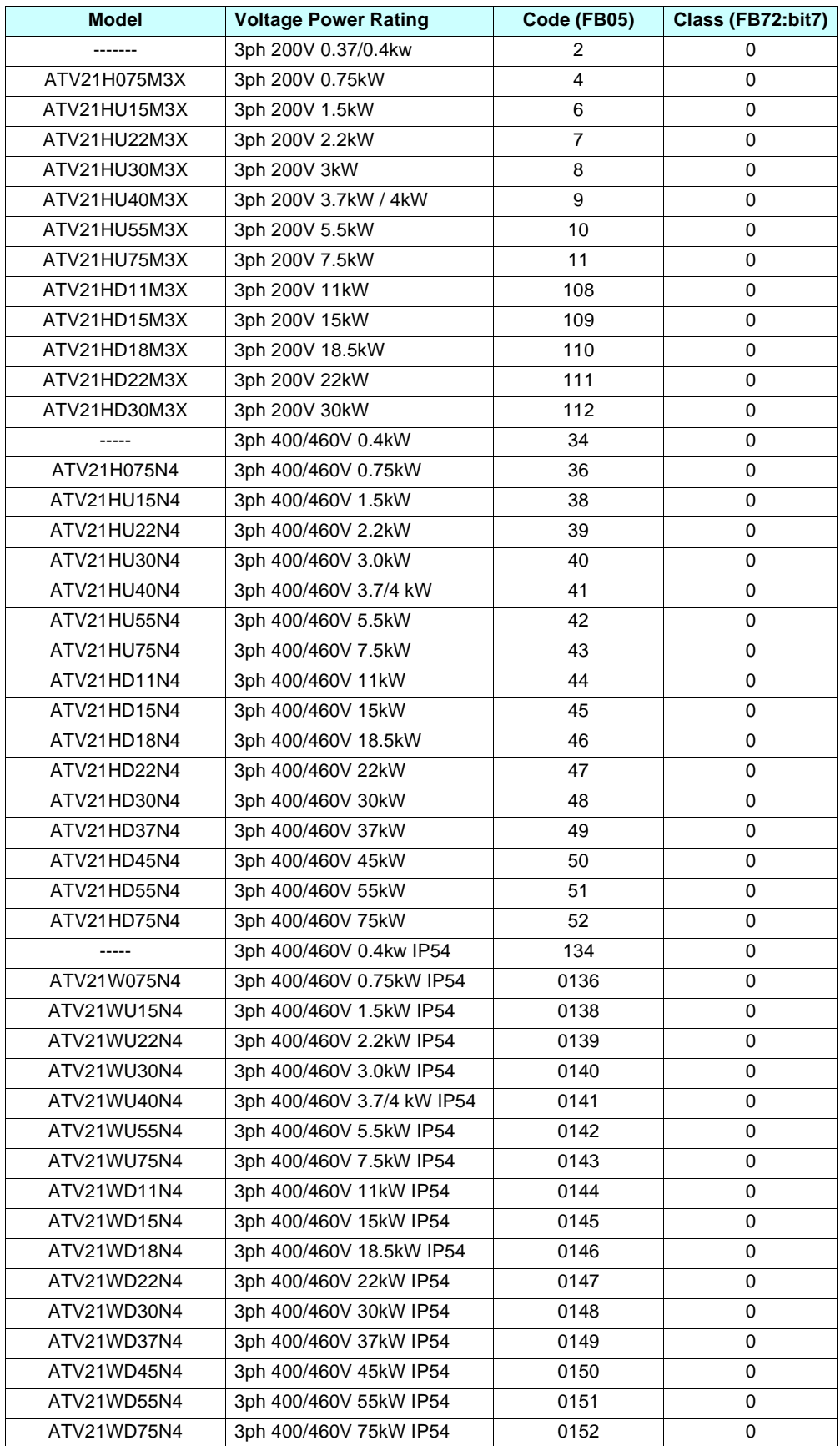

# **[8. Parameter list](#page-26-0)**

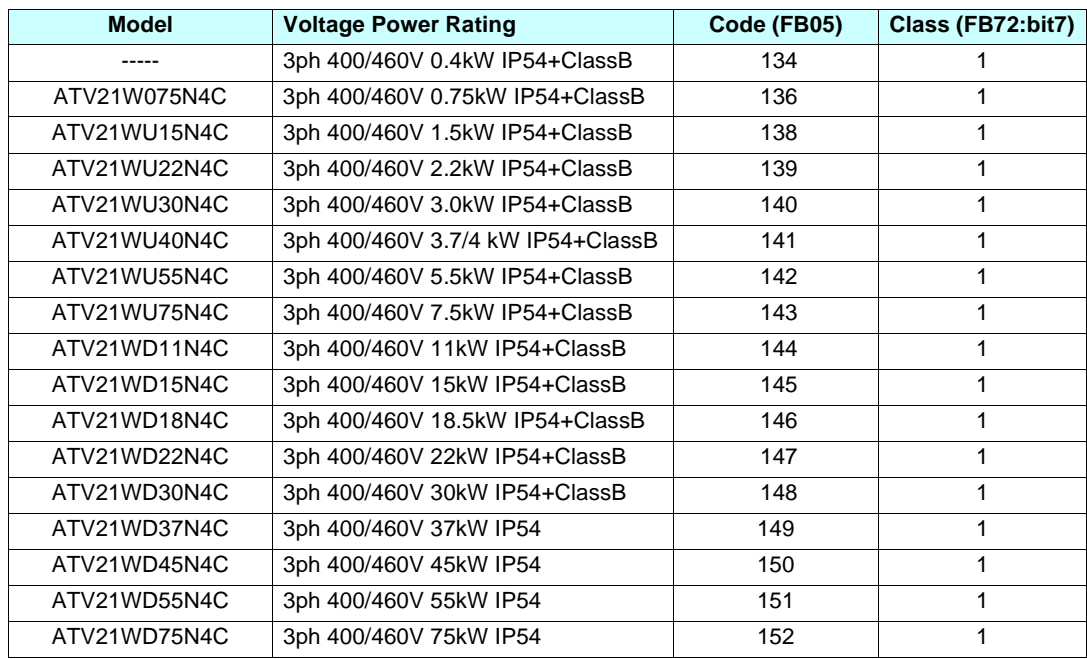

## <span id="page-41-1"></span><span id="page-41-0"></span>**9. 1. RS485 standard**

The RS485 standard (ANSI/TIA/EIA-485-A-1998) allows variants of certain characteristics:

- Polarization
- Line termination
- Distribution of a reference potential
- Number of slaves
- Length of bus

It does not specify the connector type or pinout.

The Modbus specification published on www.modbus.org in 2002 contains precise details of all these characteristics. They are also summarized in the next sections (Modbus 2-wire and 4-wire standard schematics). The latest generation Telemecanique devices (Altivar 31, Altivar 71, Altivar 21, Altivar 61, etc.) conform to this specification.

Older devices comply with earlier specifications. The two most widespread are described in the following sections: ["Uni-Telway schematic", page 44,](#page-43-0) ["2-wire Jbus schematic", page 45.](#page-44-0)

Requirements enabling different types of protocol to coexist are given in the following section in this appendix: ["Creating a Modbus bus using non-standard equipment", page 46.](#page-45-0)

## <span id="page-42-0"></span>**9. 2. Modbus 2-wire standard schematic**

The standard schematic corresponds to the Modbus specification published in 2002 on www.modbus.org (Modbus\_over\_serial\_line\_V1.pdf, Nov 2002) and, in particular, to the 2-wire multipoint serial bus schematic.

The Modbus card (VW3 A3 303) conforms to this specification.

Schematic diagram:

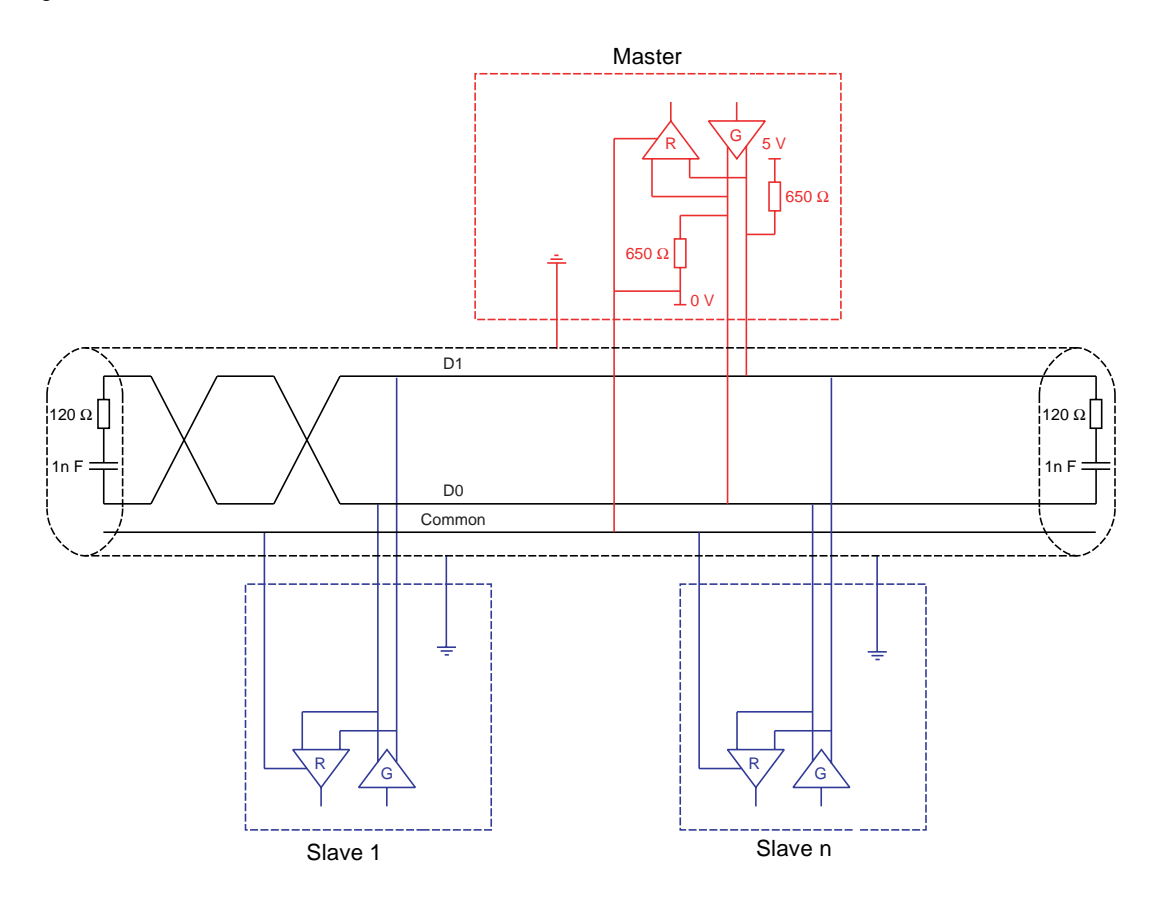

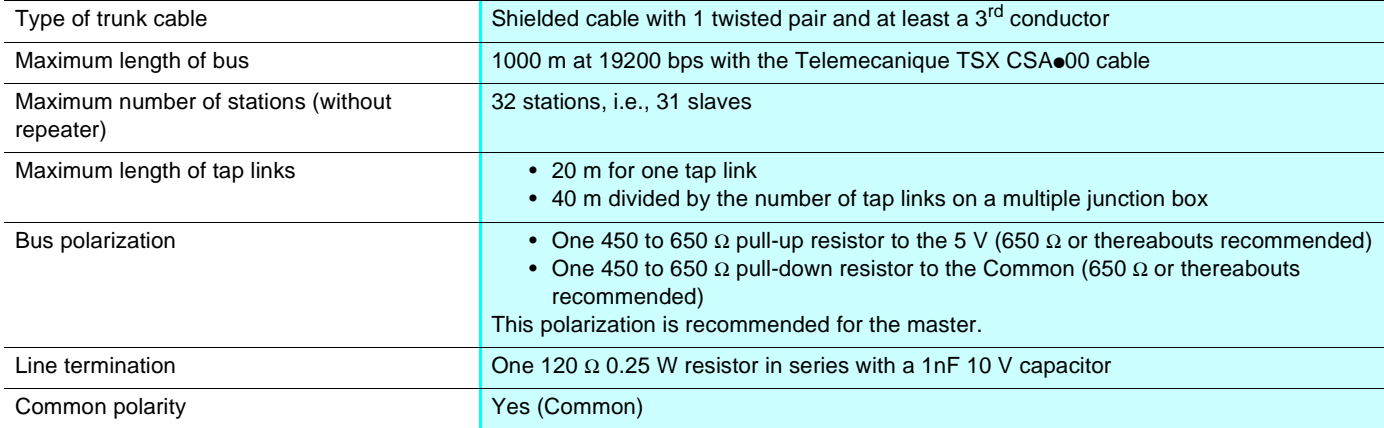

## <span id="page-43-0"></span>**9. 3. Uni-Telway schematic**

The Uni-Telway bus schematic was used by Telemecanique for older-generation inverters and soft starters (ATV58, ATV28, ATS48, etc.) marketed before the Modbus specifications were published on www.modbus.org.

Schematic diagram:

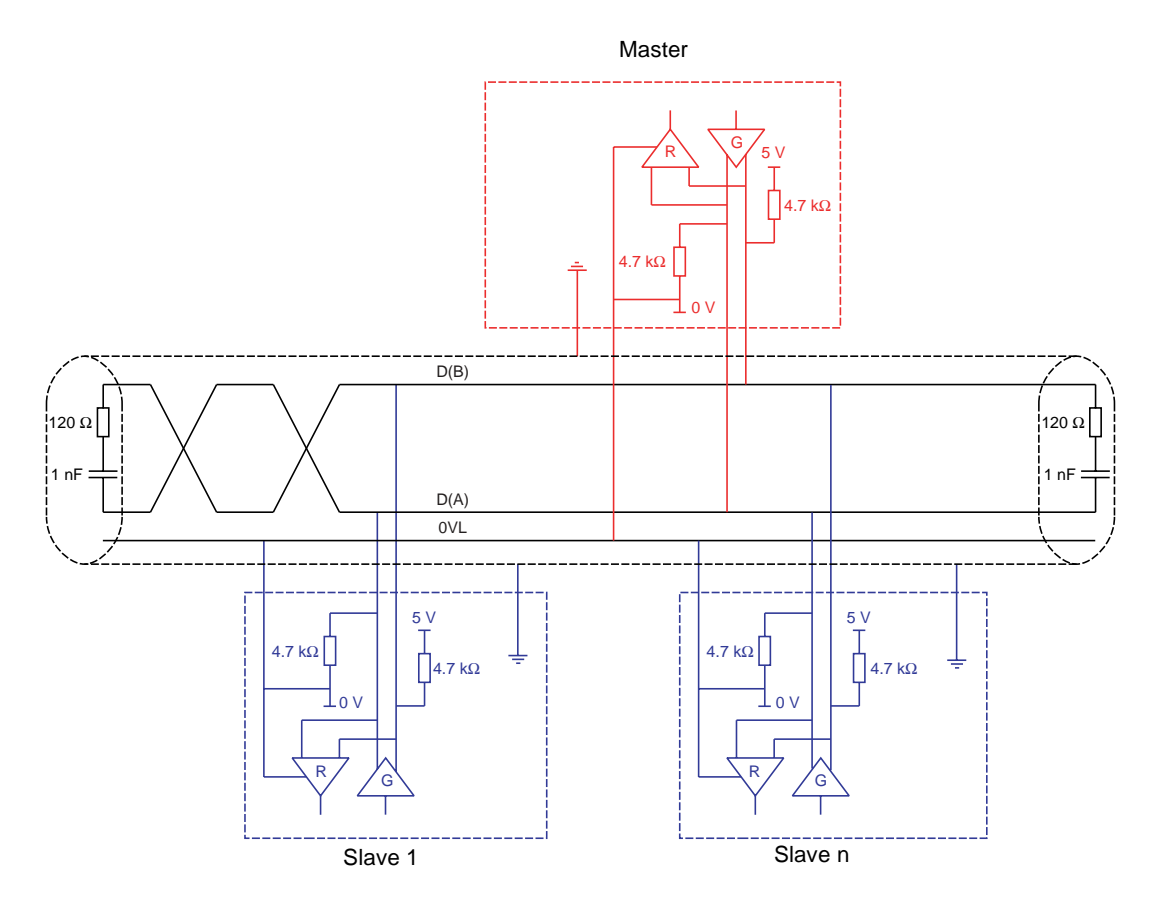

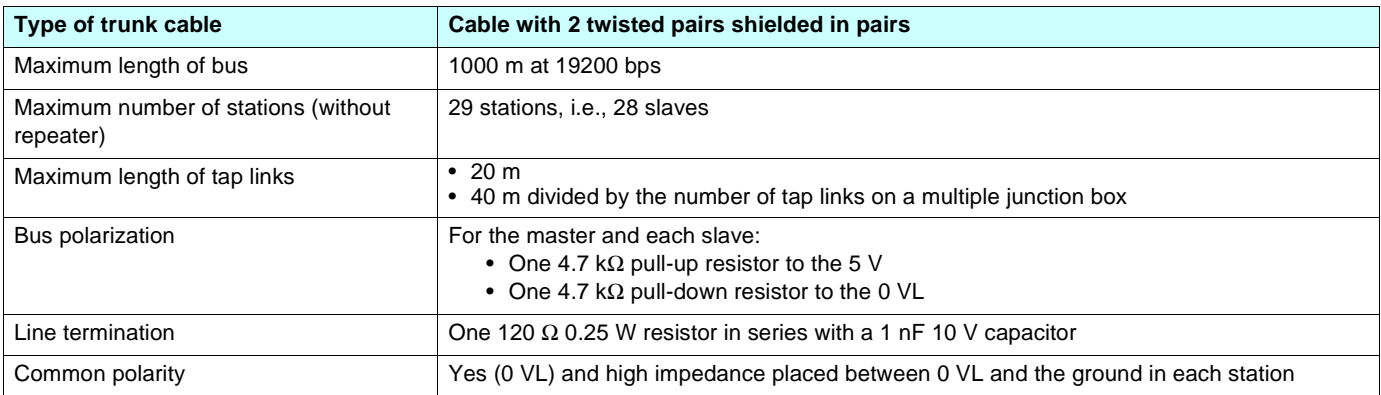

## <span id="page-44-0"></span>**9. 4. 2-wire Jbus schematic**

Schematic diagram:

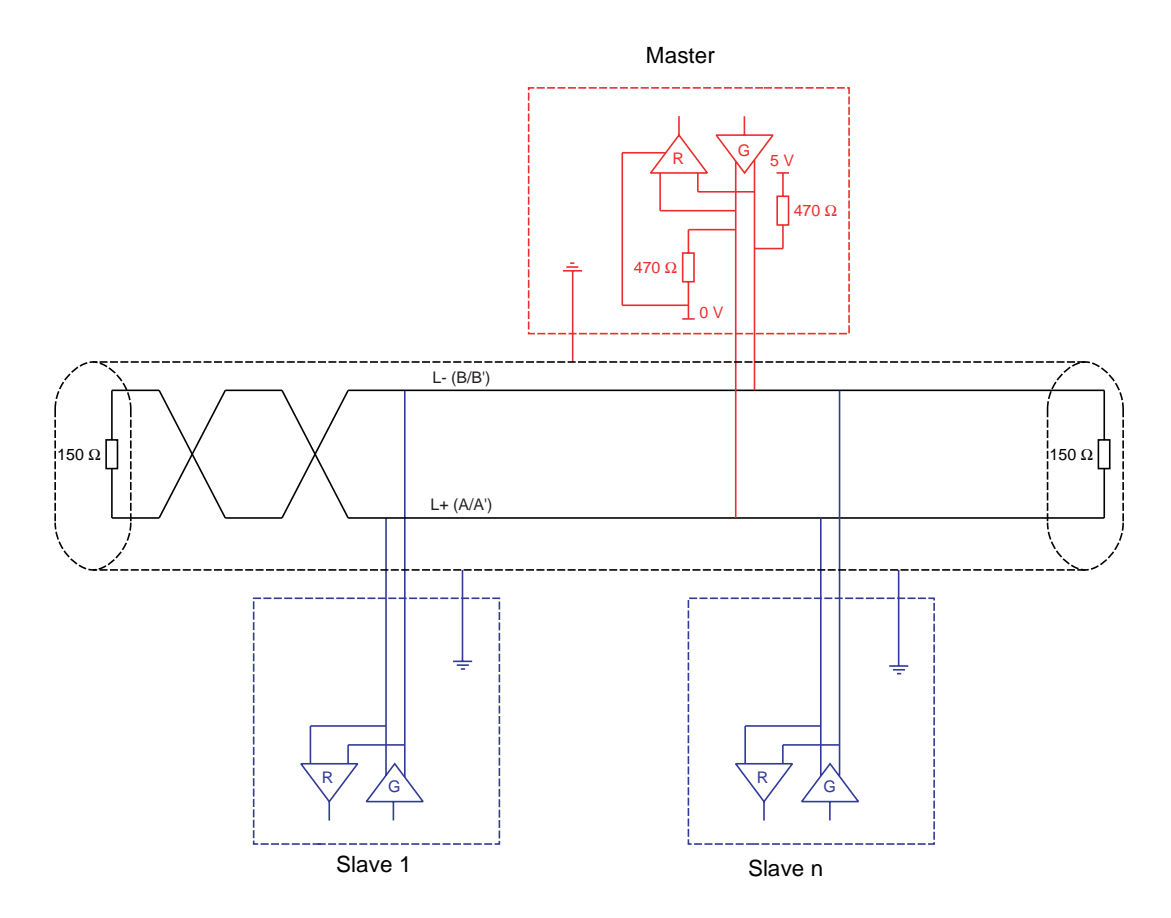

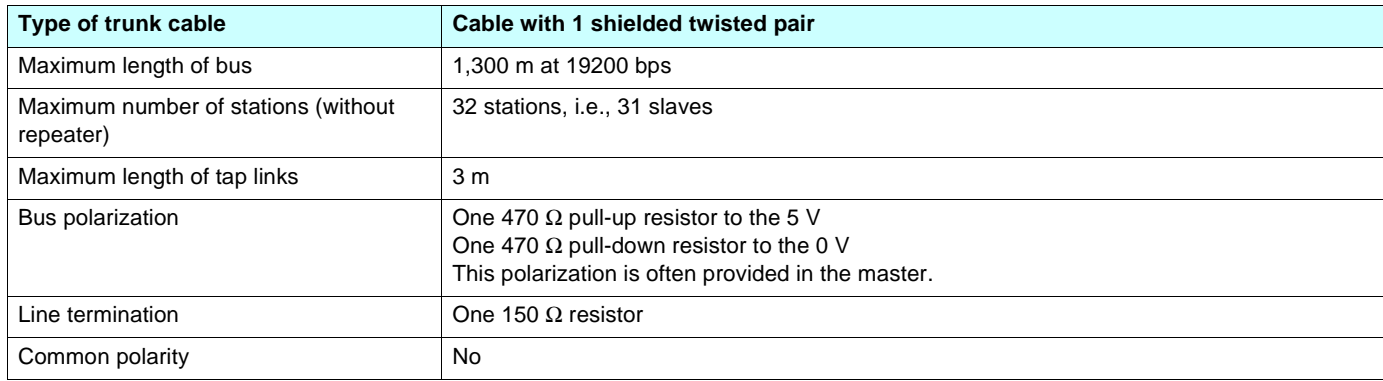

## <span id="page-45-0"></span>**9. 5. Creating a Modbus bus using non-standard equipment**

#### ■ Different scenarios

□ If the Modbus bus is created using the latest-generation Telemecanique devices and Telemecanique Modbus wiring accessories, installation is simple and no calculation is required (see the section entitled "Connecting to the bus").

□ If a new Modbus bus has to be created using devices of different brands or older-generation devices, which do not comply with the Modbus standard, several checks are required (see "Recommendations" below).

M If, on an existing Modbus bus, a device with 4.7 kΩ polarization is to be replaced by a new-generation device, set the 2 polarization switches to the lower position to activate the card's 4.7 kΩ polarization.

Polarization switches:

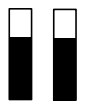

4.7 kΩ RS485 line polarization at inverter level

#### **Recommendations**

#### 1. **Identify the polarities D0 and D1.**

They are labeled in different ways depending on the standard:

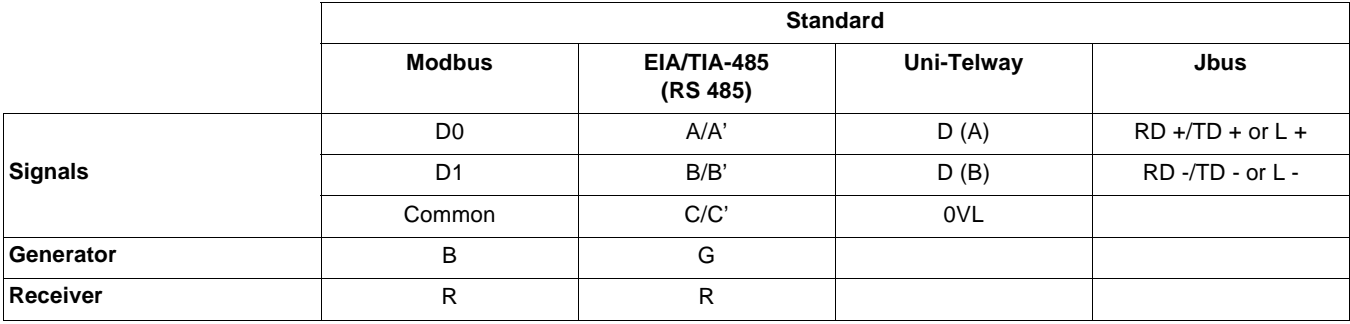

However, certain RS485 electronic components are labeled in the opposite way to the EIA/TIA-485 standard. It may be necessary to perform a test by connecting a master to a slave, then reversing the connection in the event of failure.

#### 2. **Check polarizations**

Check the documentation supplied with the devices to determine their polarization. If there is a polarization, check that the equivalent polarization value is correct (see "Calculating the polarization").

It is not always possible to implement correct polarization (for example, if the 5 V is not available on the master). In this case, it may be necessary to limit the number of slaves.

#### 3. **Choose a line terminator**

If there is a polarization, select an RC line terminator (R = 120  $\Omega$ , C = 1 nF)

If it is not possible to install a polarization, select an R line terminator (R = 150  $\Omega$ ).

## <span id="page-46-0"></span>**9. 6. RS485 schematic for the modbus port**

The RS485 interface on the Modbus card is electrically isolated from the inverter.

Schematic diagram:

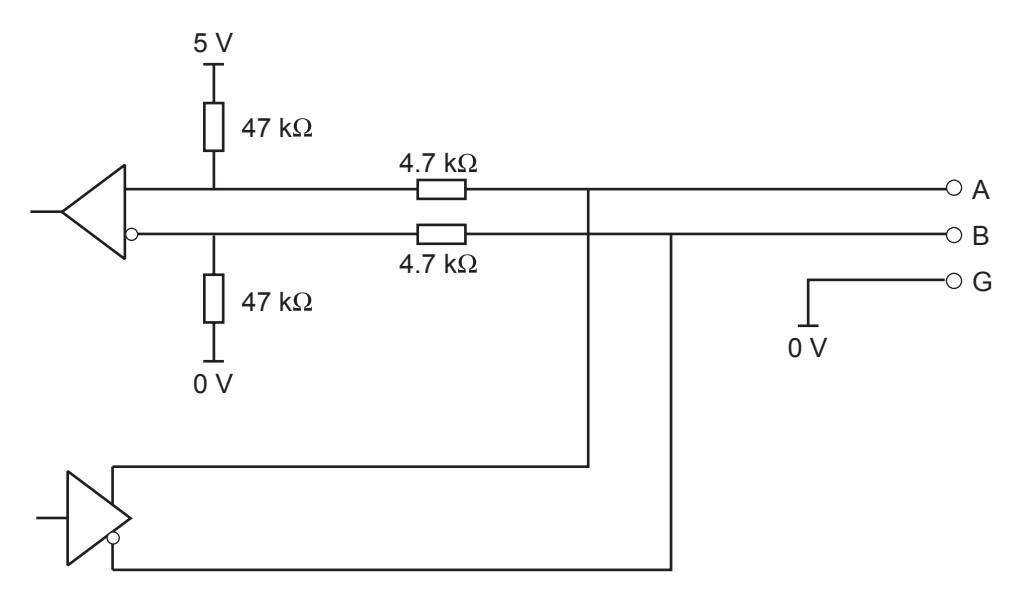

The polarization switches are used to connect or disconnect the pull-up and pull-down resistors, which implement either Modbus (no slave polarization) or Uni-Telway (4.7 kΩ polarization for each station) type polarization.

## <span id="page-46-1"></span>**9. 7. Connector pinout**

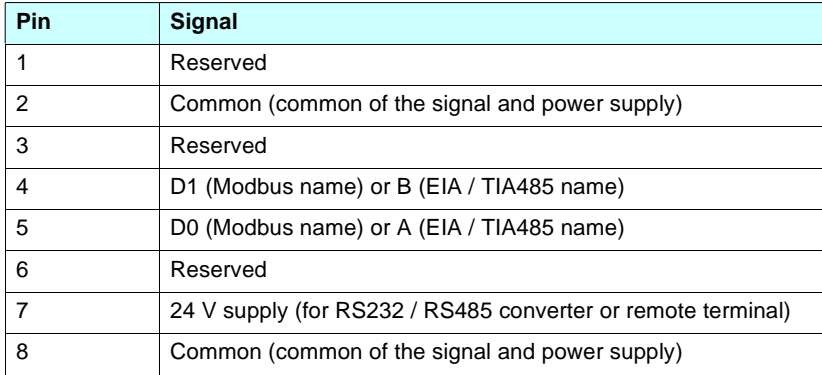

**atv21\_modbus\_en\_v1**

**2006-07**